Univerzita Pardubice Fakulta elektrotechniky a informatiky

Časovací programovatelné relé Jiří Dostál

> Bakalářská práce 2019

Univerzita Pardubice Fakulta elektrotechniky a informatiky Akademický rok: 2018/2019

# ZADÁNÍ BAKALÁŘSKÉ PRÁCE

(PROJEKTU, UMĚLECKÉHO DÍLA, UMĚLECKÉHO VÝKONU)

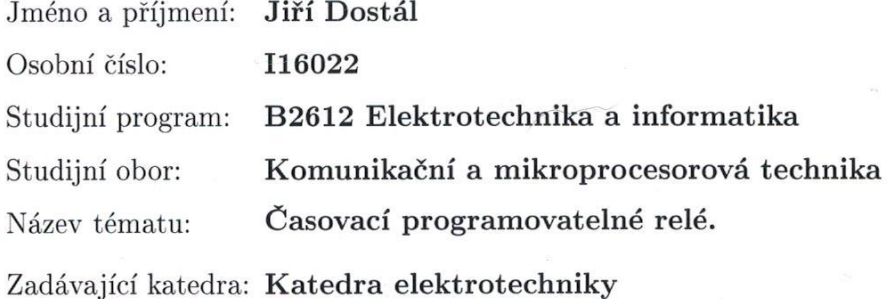

#### Zásady pro vypracování:

Cílem práce je vytvořit dálkově ovladatelné časovací programovatelné relé umístitelného na DIN lištu. Relé bude obsahovat wifi rozhraní pro připojení k lokální bezdrátové síti, stavové LED, min. jeden silový spínací výstup. Nastavování relé bude probíhat po stisku reset tlačítka přes síť pomocí jednoduchého webového rozhraní. Na cílovém výrobku bude možné nastavit časy zapnutí a vypnutí pro jednotlivé dny v týdnu, sledovat stav a parametry síťového připojení. Relé je možné doplnit dodatečnými funkcemi, např. automatickou volbou denního/nočního režimu apod. Inicializace relé bude v první fázi provedena vlastní prezentovanou wifi s výchozí konfigurací. V maximální míře využívejte součástky s povrchovou montáží. Navrhněte DPS.

Rozsah grafických prací:

Rozsah pracovní zprávy:

 $40 - 60$ 

Forma zpracování bakalářské práce: tištěná/elektronická

Seznam odborné literatury:

[1] Brown G.: Discovering the STM32 Microcontroller, Indiana University 2016 [2] Yiu J.: The Definitive Guide to ARM Cortex-M3 and Cortex-M4 Processors, Newnes 2013, ISBN-10: 0124080820

Vedoucí bakalářské práce:

Ing. Martin Dobrovolný, Ph.D. Katedra elektrotechniky

Datum zadání bakalářské práce: Termín odevzdání bakalářské práce: 10. května 2019

15. října 2018

Ing. Zdeněk Němec, Ph.D. děkan

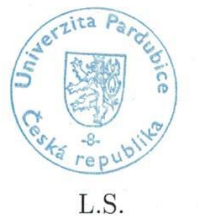

Ing. Jan Pidanič, Ph.D. vedoucí katedry

V Pardubicích dne 15. listopadu 2018

#### Prohlašuji:

Tuto práci jsem vypracoval samostatně. Veškeré literární prameny a informace, které jsem v práci využil, jsou uvedeny v seznamu použité literatury.

Byl jsem seznámen s tím, že se na moji práci vztahují práva a povinnosti vyplývající ze zákona č. 121/2000 Sb., autorský zákon, zejména se skutečností, že Univerzita Pardubice má právo na uzavření licenční smlouvy o užití této práce jako školního díla podle § 60 odst. 1 autorského zákona, a s tím, že pokud dojde k užití této práce mnou nebo bude poskytnuta licence o užití jinému subjektu, je Univerzita Pardubice oprávněna ode mne požadovat přiměřený příspěvek na úhradu nákladů, které na vytvoření díla vynaložila, a to podle okolností až do jejich skutečné výše.

Beru na vědomí, že v souladu s § 47b zákona č. 111/1998 Sb., o vysokých školách a o změně a doplnění dalších zákonů (zákon o vysokých školách), ve znění pozdějších předpisů, a směrnicí Univerzity Pardubice č. 9/2012, bude práce zveřejněna v Univerzitní knihovně a prostřednictvím Digitální knihovny Univerzity Pardubice.

V Pardubicích dne 1. 5. 2019

Jiří Dostál

# **PODĚKOVÁNÍ**

Tímto bych chtěl poděkovat svému vedoucímu bakalářské práce panu Ing. Martinu Dobrovolnému, Ph.D. za odborné rady a tipy při návrhu a programování bakalářské práce.

Dále bych chtěl poděkovat panu Ing. Pavlu Rozsívalovi za asistenci při výrobě desky plošných spojů.

#### **ANOTACE**

Bakalářská práce se věnuje návrhu a realizaci chytrého časovacího relé. Úvod práce je zaměřen na analýzu dostupných produktů na trhu. Dále zde naleznete posouzení vhodnosti a výběr komponentů pro samotnou realizaci časovacího relé. Praktická část se věnuje samotné realizaci zařízení, hardwarové a softwarové části a uživatelskému rozhraní.

## **KLÍČOVÁ SLOVA**

ESP32, ESP-WROOM-32, časovací relé, webový server, HTML kód, NTP server, krabička na DIN lištu, OLED displej

#### **TITLE**

Timing programmable relay

#### **ANNOTATION**

This bachelor thesis deals with design and realization of smart timing relay. The introduction focuses on the analysis of available products on the market. Furthermore, you will find here the suitability assessment and selection of components for the realization of the timing relay. The practical part is devoted to the actual implementation of equipment, hardware and software part and user interface.

#### **KEYWORDS**

ESP32, ESP-WROOM-32, timing relay, web server, HTML code, NTP server, DIN rail case, OLED display

## **OBSAH**

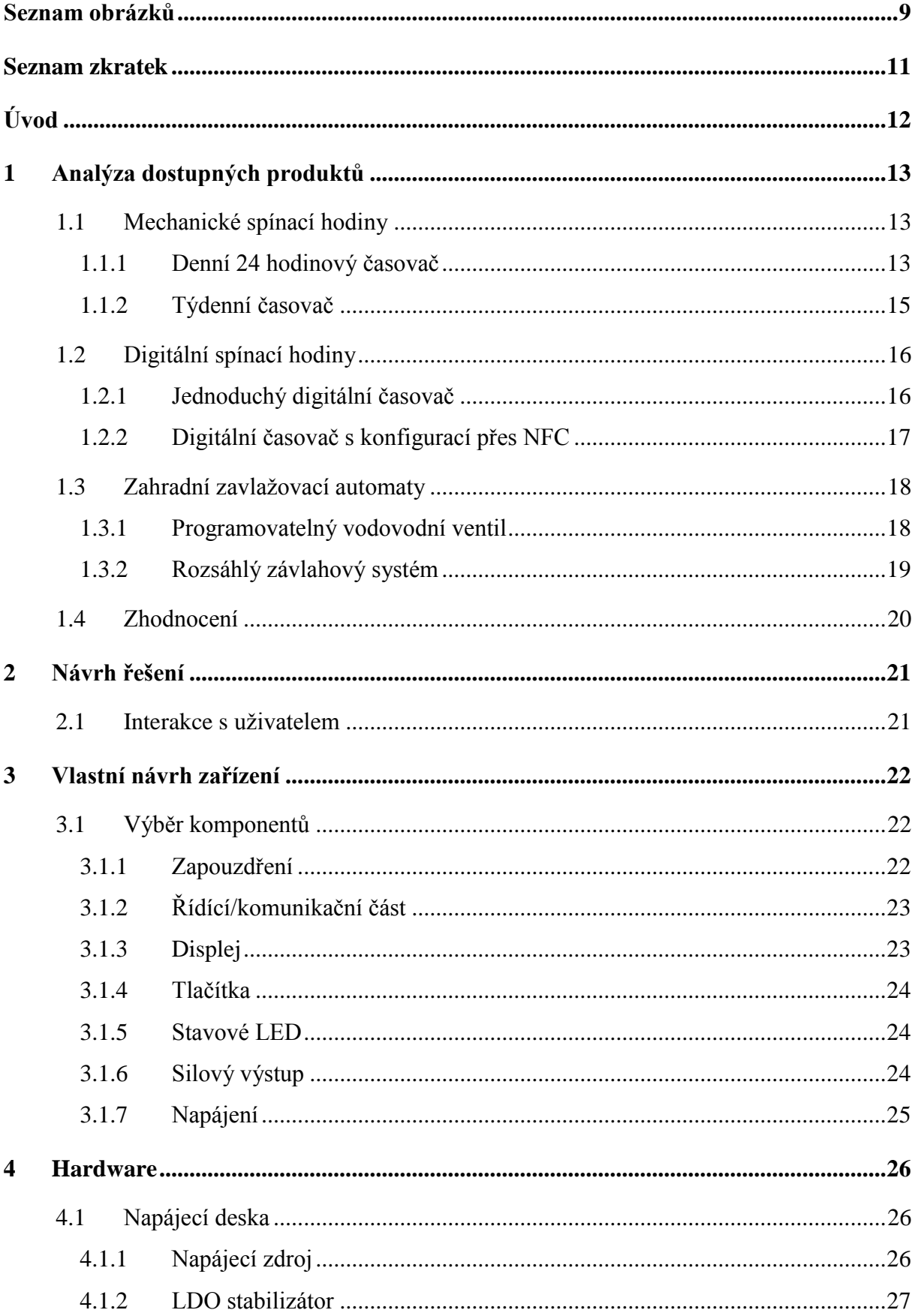

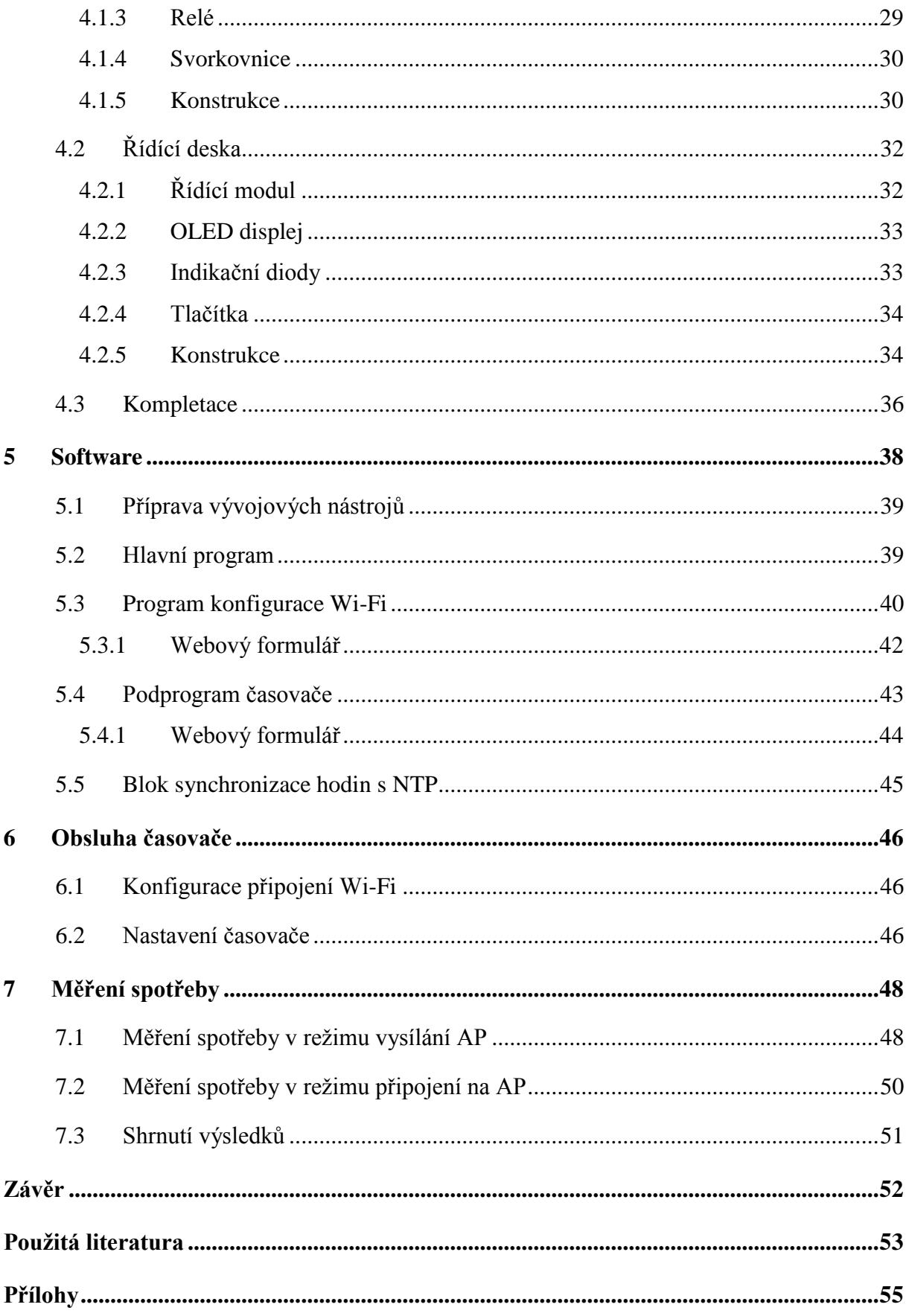

# **SEZNAM OBRÁZKŮ**

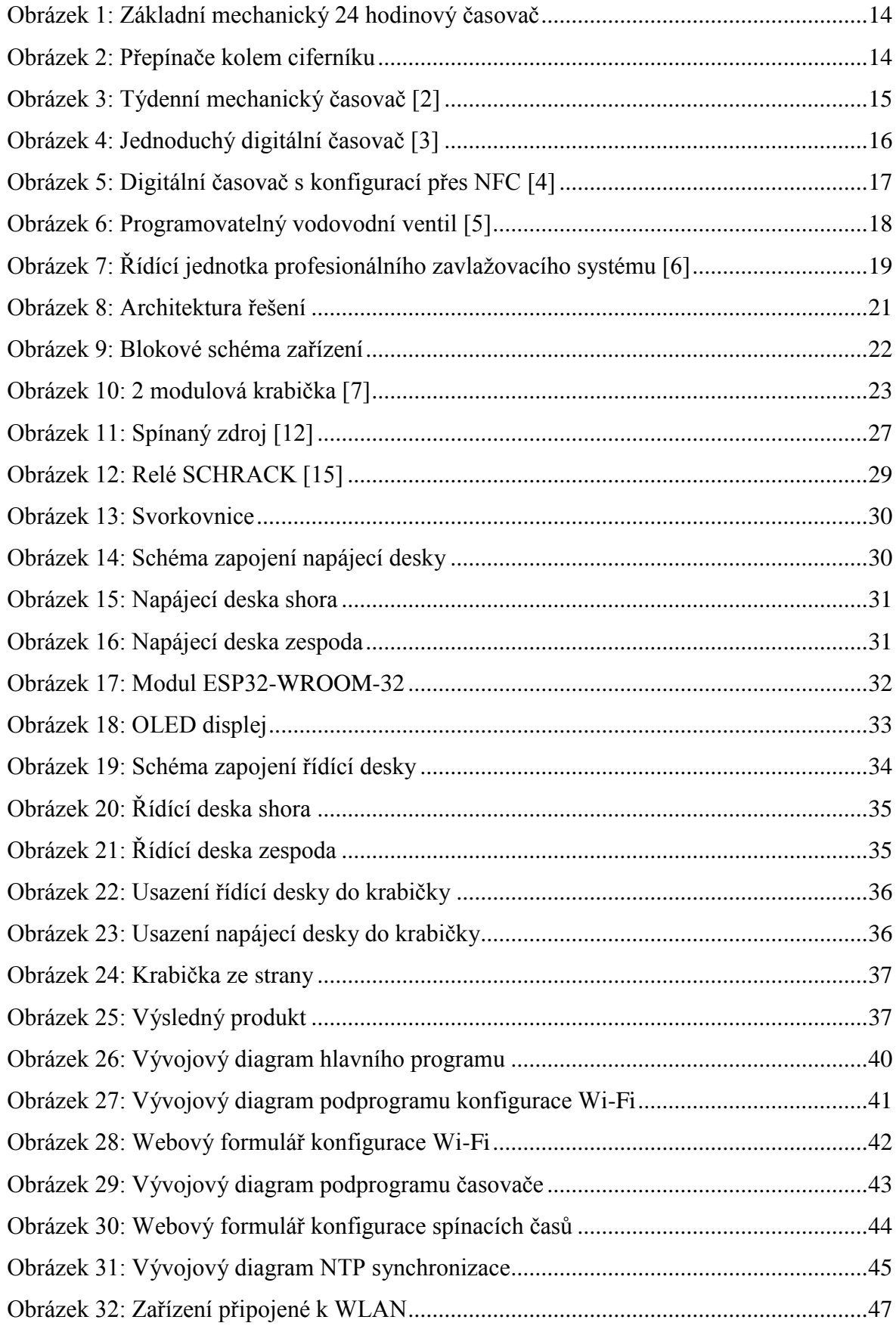

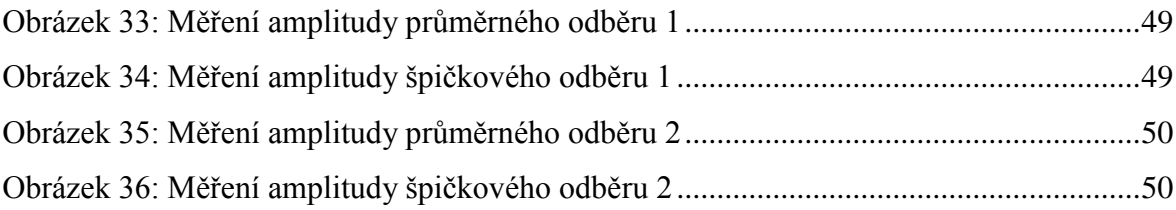

## **SEZNAM ZKRATEK**

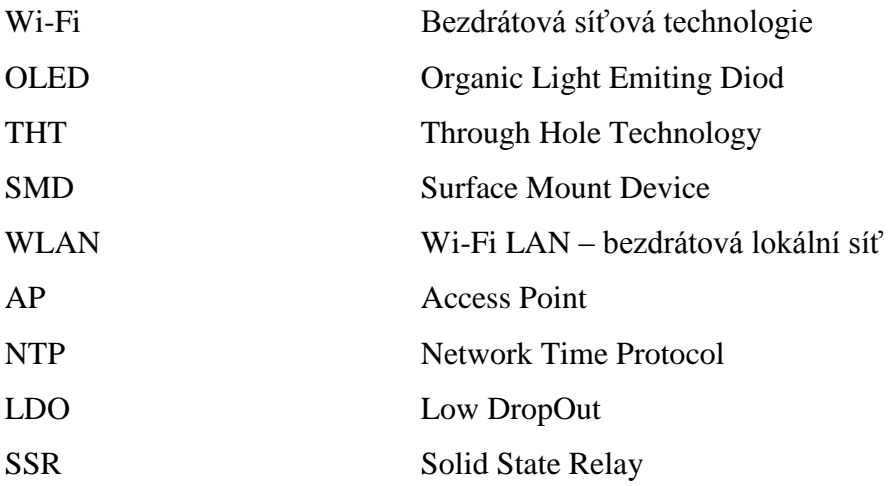

# **ÚVOD**

Tato práce se zabývá návrhem dálkově programovatelného časového relé. K tomuto tématu mě přivedl výrobek z 2. ročníku, kde jsem se jako výstupním projektem z předmětu Konstrukce elektronických zařízení zabýval návrhem a výrobou hladinového relé, které na základě vodivosti vody vyhodnocuje zanoření sond a spíná výstupní kontakt. Tohoto využívám doma na zahradě k ochraně čerpadla ve studni před poškozením. Chtěl jsem tedy pokračovat v domácí automatizaci a vytvořit jednotku, která bude použitelná například pro spínání zavlažování nebo nočního osvětlení a budu ji moci ovládat vzdáleně například mobilním telefonem.

Na trhu již existuje celá řada řídících jednotek zavlažování a časovacích spínačů, ale řídící jednotky zavlažování jsou drahé a jednoúčelové, časové spínače zase většinou nenabízejí bezdrátovou konektivitu.

Rozhodl jsem se tedy pro konstrukci dálkově programovatelného časovacího relé, které bude cenově dostupné, do budoucna modifikovatelné a jehož konfigurace bude prováděna bezdrátově například přes mobilní telefon.

V této bakalářské práci je popsána konstrukce dálkově ovladatelného časovacího relé. Konstrukce je založena na modulu ESP32-WROOM-32, který řídí celý časovač a zároveň zprostředkovává Wi-Fi konektivitu.

Cíle bakalářské práce:

- Analýza vybraných produktů na trhu
- Vyhledání nejvhodnější platformy pro řešení
- Konstrukce zařízení a vytvoření jeho softwarové části

## **1 ANALÝZA DOSTUPNÝCH PRODUKTŮ**

Tato kapitola se zaměřuje na stávající časovače na trhu, jejich principy funkce, parametry a použití. Jelikož existuje velké množství výrobců a druhů časovačů, vybral jsem několik základních, které mě inspirovali k vlastnímu návrhu.

## **1.1 Mechanické spínací hodiny**

Jedná se o nejstarší a nejjednodušší produkt umožňující nastavení spínacích intervalů. Existuje více variant, jako například týdenní nebo denní časovač. Mechanický časovač pracuje na podobném principu jako ručičkové hodiny.

## **1.1.1 Denní 24 hodinový časovač**

Jedním z příkladů denního časovače může být model na obrázku 1. Jedná se o denní tj. 24 hodinový časovač, kde nastavujeme 15-ti minutové spínací intervaly mikropřepínači kolem otočného ciferníku viz. obrázek 2. Ciferník se otáčí i s mikropřepínači, které uvnitř spínají silový kontakt dle aktuálního času. Tento konkrétní časovač se vkládá přímo do zásuvky 230V a do něho pak spotřebič. Ze strany se nachází přepínač pro volbu režimu "zapnuto" nebo "časovač". Uplatnění najde zejména tam, kde není kladen příliš velký důraz na přesný čas a délku sepnutí, například u vánočního osvětlení. [1]

## **Výhody**

- Snadné nastavení
- Snadná montáž
- Nízká cena

## **Nevýhody**

- Relativně dlouhé spínací intervaly
- Nemá zálohování času při výpadku napájení
- Může dojít k mechanickému poškození hodinového strojku

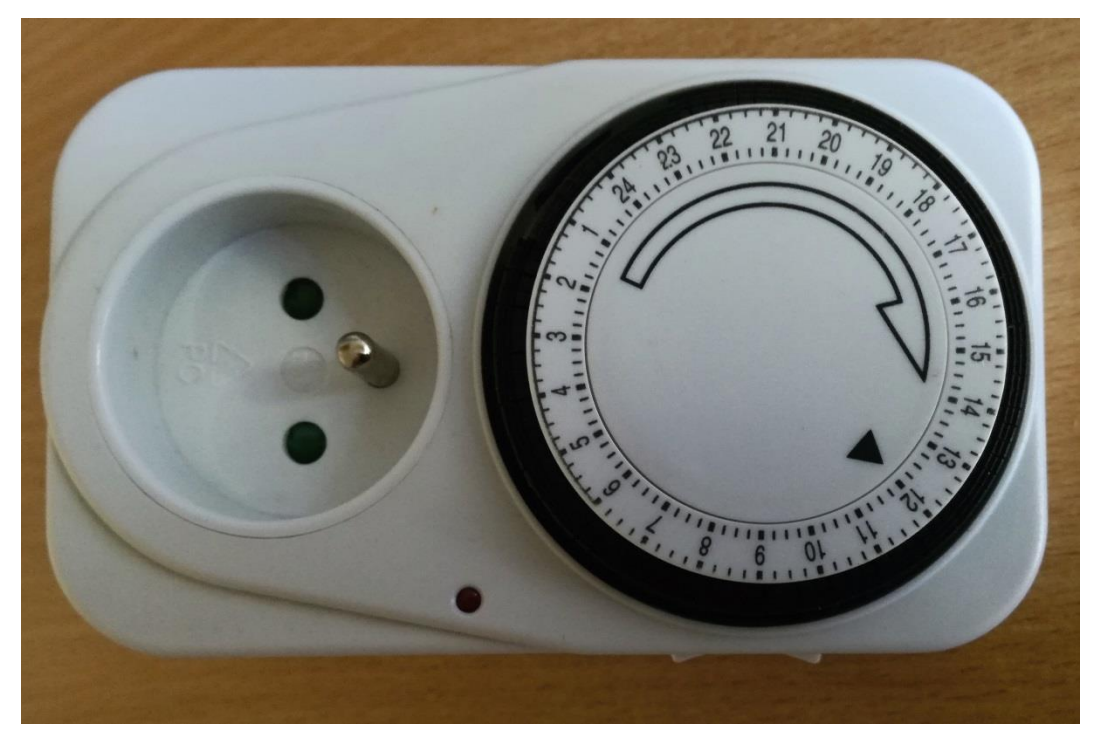

Obrázek 1: Základní mechanický 24 hodinový časovač

<span id="page-13-1"></span><span id="page-13-0"></span>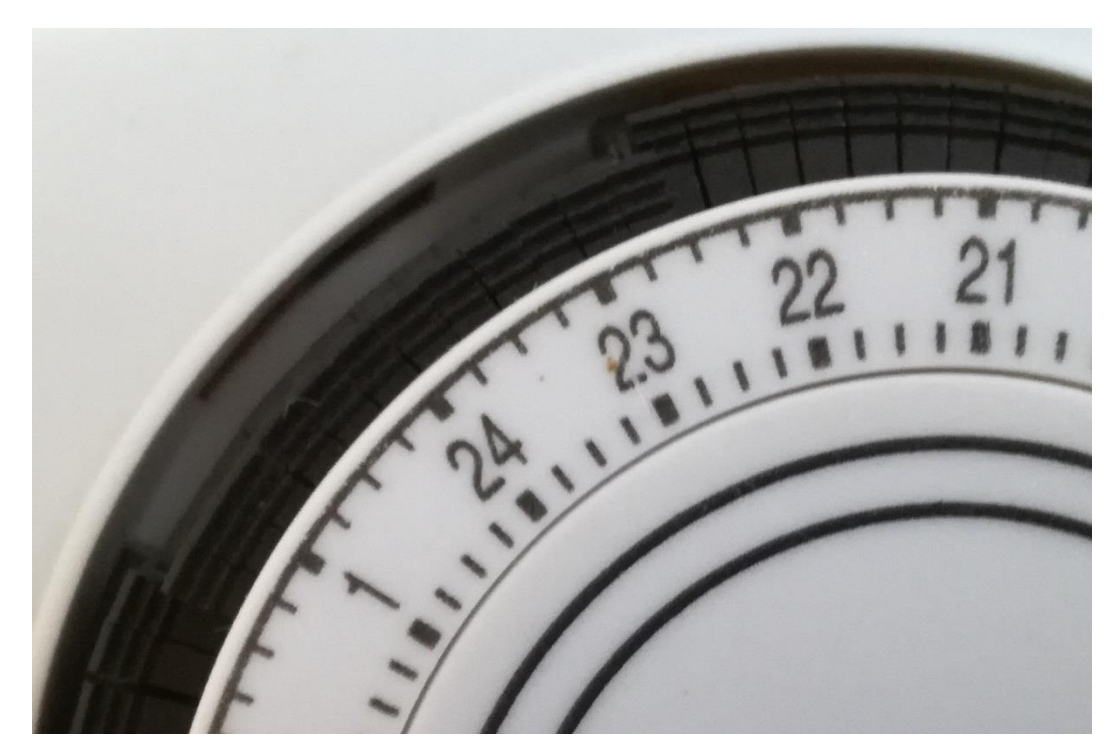

Obrázek 2: Přepínače kolem ciferníku

## **1.1.2 Týdenní časovač**

Příkladem týdenního časovače může být model na obrázku 3. Jedná se o týdenní časovač, který lze nastavovat pro každý den v týdnu po dvouhodinových intervalech mikropřepínači stejně jako předchozí 24 hodinový model. Princip jeho konstrukce je stejný, jen se liší v rychlosti otáčení oběžného ciferníku. Jeho uplatnění je obtížné z důvodu velice dlouhých spínacích intervalů. [2]

### **Výhody**

- Snadné nastavení
- Snadná montáž
- Nízká cena
- **Nevýhody**
	- Velmi dlouhé spínací intervaly
	- Nemá automatickou synchronizaci času při výpadku napájení
	- Může dojít k mechanickému poškození hodinového strojku

<span id="page-14-0"></span>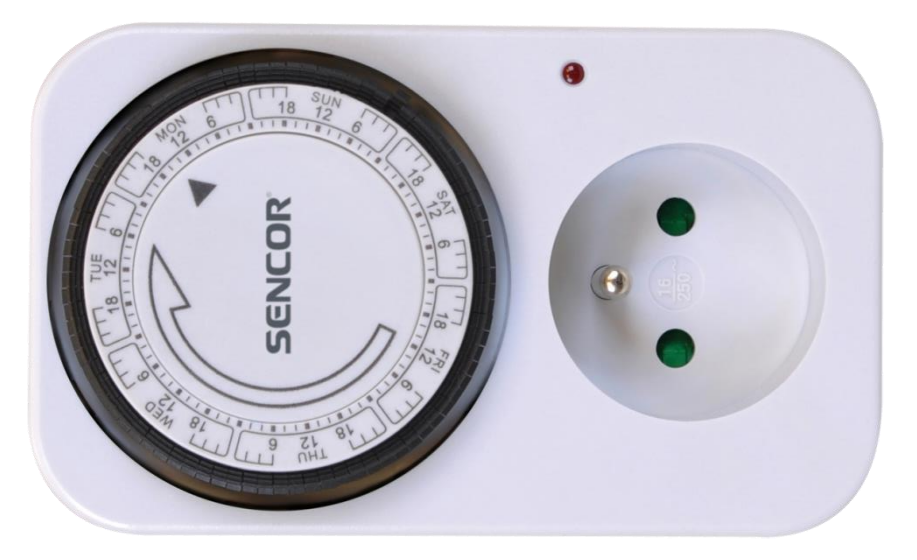

Obrázek 3: Týdenní mechanický časovač [2]

## **1.2 Digitální spínací hodiny**

Digitální časovače jsou dnes nejrozšířenější a existuje jich celá řada, ty levnější umožňují vytvořit týdenní plán spínání pouze pomocí tlačítek, ty dražší pak využívají pro konfiguraci například aplikaci v chytrém telefonu s připojením přes Bluetooth, Wi-Fi nebo NFC. Digitální časovač v sobě skrývá princip digitálních hodinek, kde základním stavebním prvkem bývá mikroprocesor, který obstarává veškeré funkce. Jednotky mohou obsahovat i astronomické hodiny, které slouží místo snímače setmění pro spuštění například nočního osvětlení.

## **1.2.1 Jednoduchý digitální časovač**

Jedním z mnoha příkladů může být časovač na obrázku 4. Jedná se o nejjednodušší model digitálního časovače s instalací na DIN lištu, který je možné nastavovat pouze pomocí tlačítek na těle časovače. Pro každý den lze nastavit více spínacích a vypínacích časů s nejmenším krokem 1 minuty. [3]

- **Výhody**
	- Záložní baterie
	- Nízká cena 300,-
- **Nevýhody**
	- Při složitějším časovém harmonogramu je nastavení zdlouhavé

<span id="page-15-0"></span>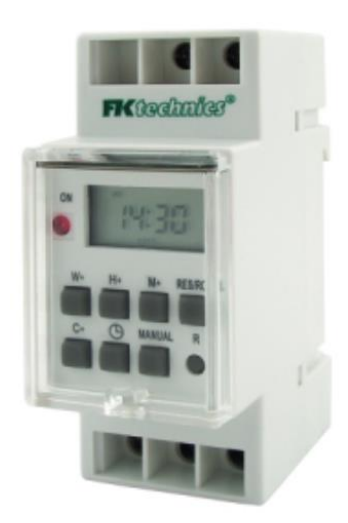

Obrázek 4: Jednoduchý digitální časovač [3]

## **1.2.2 Digitální časovač s konfigurací přes NFC**

Mezi sofistikovanější digitální časovače patří model na obrázku 5. Jedná se o časovač, který obsahuje NFC konektivitu, díky které je ho možné konfigurovat pomocí mobilního telefonu, který také podporuje technologii NFC. V přiložené aplikaci se konfigurace provádí graficky formou kalendáře v týdenním nebo denním režimu. Po přiložení telefonu k čelní části časovače dojde ke spojení NFC a přenesení nastavení. Toto je výhodné zejména při vyšším počtu časovačů v rozvaděči, kdy pouze přiložíme telefon s vybraným programem ke každému z časovačů, což je jistě rychlejší než u každého nastavovat například Bluetooth připojení. [4]

- **Výhody**
	- Záložní baterie
	- NFC konektivita s konfigurací přes smartphone
	- 2 silové výstupy
- **Nevýhody**
	- Ne každý smartphone disponuje NFC
	- Cena cca 1800,-

<span id="page-16-0"></span>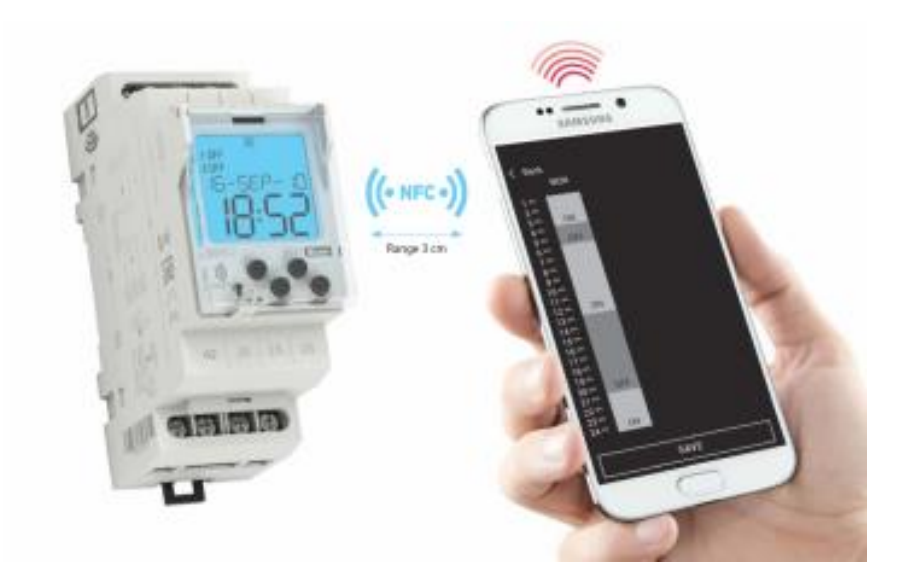

Obrázek 5: Digitální časovač s konfigurací přes NFC [4]

## **1.3 Zahradní zavlažovací automaty**

Zavlažovací jednotky jsou orientované pouze na použití v oblasti zavlažování, ale úzce souvisí s mou prací, jelikož chci můj výrobek používat i pro tyto účely. Jsou prakticky totožné s již zmíněnými spínači, liší se pouze výstupem, který spínají a to konkrétně elektromagnetickým ventilem uzavírajícím přítok vody. Navíc mohou být vybaveny čidlem vlhkosti nebo srážek.

## **1.3.1 Programovatelný vodovodní ventil**

Programovatelný ventil je nejjednodušším a nejlevnějším způsobem, který si můžete doma nainstalovat pro automatické zavlažování. Příkladem může být jednotka na obrázku 6. Skládá se z odnímatelné řídící jednotky a těla, které obsahuje elektromagnetický ventil a montuje se přímo na vodovodní kohoutek. Může být doplněn o půdní vlhkoměr. Programování se provádí otočným voličem a tlačítky. Nastavuje se pouze na jak dlouho a jak často se bude ventil otevírat. [5]

- **Výhody**
	- Jednoduché použití
- **Nevýhody**
	- Jednoúčelové zařízení

<span id="page-17-0"></span>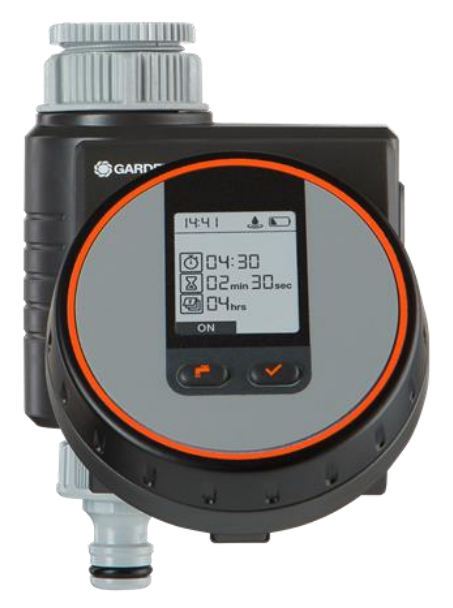

Obrázek 6: Programovatelný vodovodní ventil [5]

## **1.3.2 Rozsáhlý závlahový systém**

Existují i systémy pro zavlažování celé zahrady, která může být rozdělena na několik samostatných zón, pro které můžete volit jednotlivé časové intervaly dle rozlohy nebo potřeby zálivky. Řídící jednotky viz. obrázek 7 jsou doplnitelné o srážková čidla případně vlhkoměry umístěné přímo v půdě a další rozšíření. [6]

### **Výhody**

- Ušetří mnoho času oproti ručnímu zavlažování
- Rozšiřující moduly

## **Nevýhody**

- Jednoúčelové zařízení
- Náročná instalace systému
- Vysoká cena (desítky tisíc za kompletní systém)

<span id="page-18-0"></span>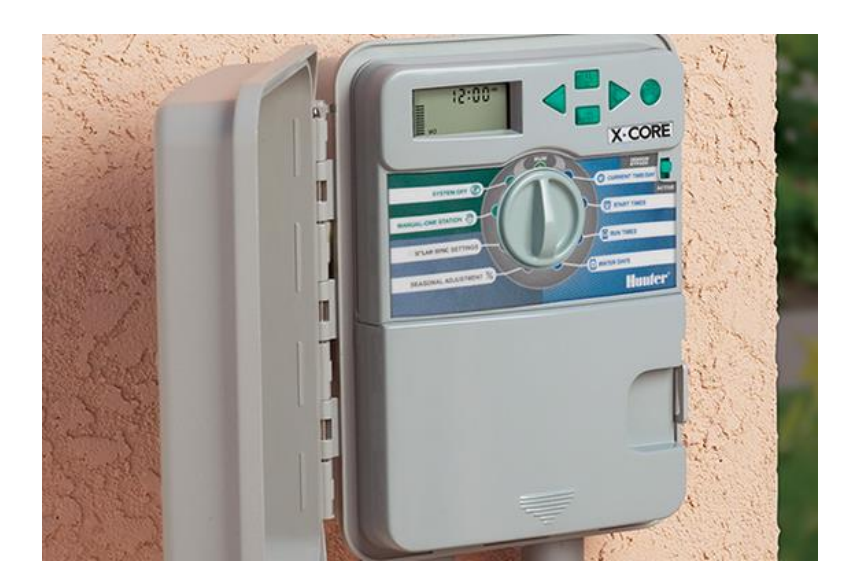

Obrázek 7: Řídící jednotka profesionálního zavlažovacího systému [6]

## **1.4 Zhodnocení**

Výše uvedené produkty jsou jen malou ukázkou toho, co trh nabízí. Žádné z výše uvedených řešení nenabízí Wi-Fi konektivitu. Na trhu existují i produkty s možností připojení do bezdrátové sítě a jejich cena je i pod 1000 Kč, většinou se jedná o smart zásuvky, které však nelze implementovat do rozvaděče jako modul na DIN lištu a většinou disponují pouze 10 A spínacím kontaktem.

Konstrukce všech dostupných řešení obsahující Wi-Fi konektivitu je uzavřená a nelze je dále modifikovat, například doplnit o soumrakové čidlo nebo detekční vstup 230 V.

Z tohoto důvodu jsem se rozhodl pro vlastní konstrukci časovače připojitelného do bezdrátové sítě, který budu moci dále modifikovat dle vlastních potřeb.

# **2 NÁVRH ŘEŠENÍ**

Na základě rozboru dostupných řešení popsaných v minulých kapitolách vznikl vlastní návrh. Rozhodl jsem se pro řešení, které se nejvíce podobá výše uvedenému digitálnímu časovači s NFC.

Základní vlastností je připojení zařízení do místí sítě WLAN. Na níže uvedeném obrázku 8 se nachází grafické znázornění architektury navrhovaného řešení. V návrhu počítám s displejem pro zobrazení základních údajů, tlačítkem pro prvotní nastavení, tlačítkem pro manuální zapnutí/vypnutí a silovým výstupem.

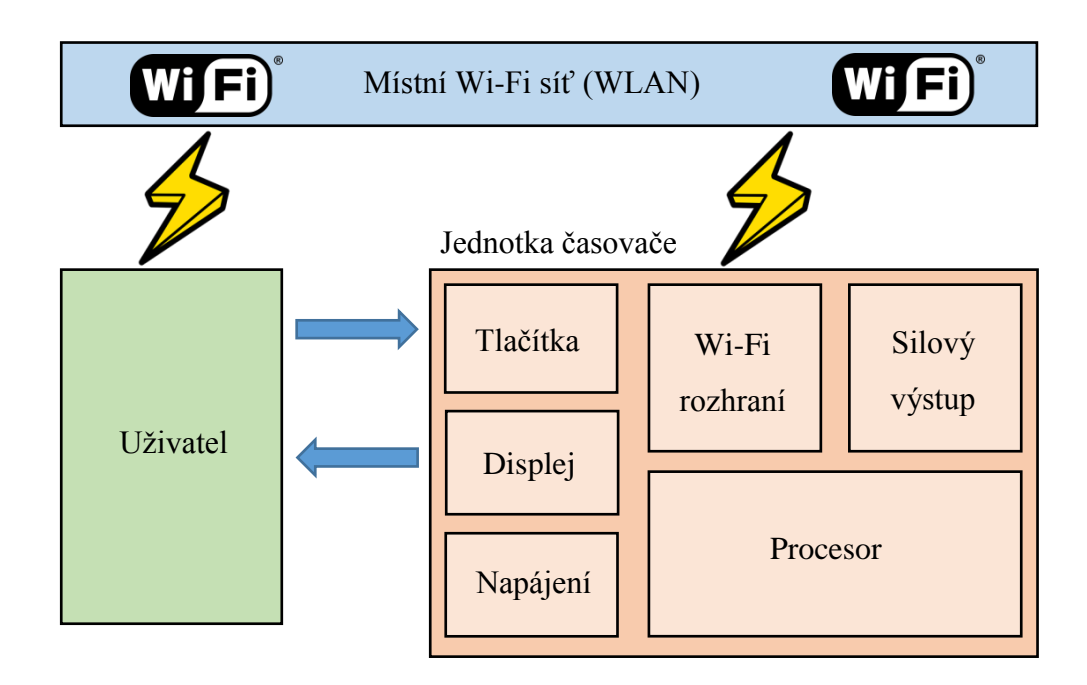

Obrázek 8: Architektura řešení

## <span id="page-20-0"></span>**2.1 Interakce s uživatelem**

Při návrhu časovače jsem dbal na co největší uživatelské pohodlí a jednoduchost nastavení. Tlačítka a displej na těle časovače dobře poslouží k základnímu nastavení jako je přepínání režimů "ON", "OFF" a "časovač" a také k přepnutí do konfiguračního režimu, kde se uživatel pomocí chytrého telefonu nebo počítače připojí přes Wi-Fi přímo k časovači a v jednoduchém HTML formuláři nastaví parametry pro připojení do místí sítě WLAN. Po ukončení tohoto režimu se časovač automaticky připojí do uživatelem vybrané Wi-Fi sítě. Po připojení, se na displeji zobrazí aktuální čas a IP adresa zařízení v místní síti sloužící pro konfiguraci spínacích časů přes webový formulář.

## **3 VLASTNÍ NÁVRH ZAŘÍZENÍ**

Vlastní návrh zařízení vychází z uvedené architektury řešení v kombinaci s použitím vybraných komponentů zmíněných v následující podkapitole. Níže uvedené blokové schéma představuje spojení jednotlivých komponentů v mém zařízení, které byly použity pro jeho realizaci.

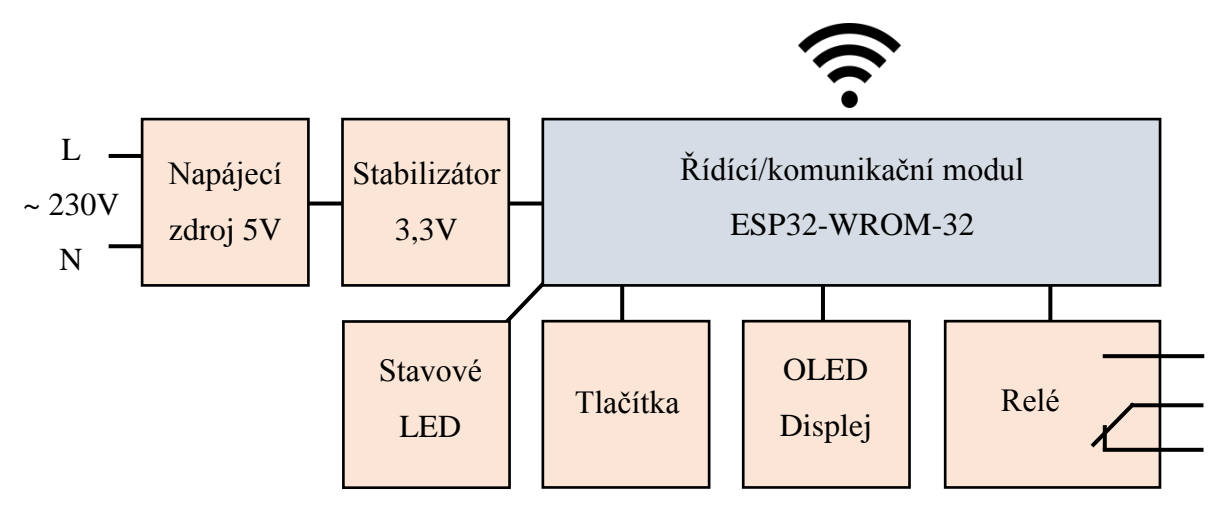

Obrázek 9: Blokové schéma zařízení

## <span id="page-21-0"></span>**3.1 Výběr komponentů**

V této kapitole jsem se zaměřil na výběr komponentů, které jsem využil v realizaci, jelikož dnes existuje velké množství součástek a modulů, které lze pro tento projekt využít. Popsal jsem tedy důvody použití těchto a ne jiných komponentů v mé konstrukci. Zaměřil jsem se na nejvýznamnější součásti konstrukce.

## **3.1.1 Zapouzdření**

Pro zapouzdření elektroniky jsem vybral rozvaděčovou modulární krabičku. Toto provedení je výhodné, jelikož jeho fyzická konstrukce je snazší a zároveň menší než například provedení pro zapojení do zásuvky. Zároveň rozvaděčové provedení zapadá do aplikací, pro které chci časovač používat. Vybral jsem tedy krabičku na DIN lištu s co nejmenší velikostí, jelikož se v rozvaděči většinou počítá každý volný modul. Po přeměření komponentů, které jsem měl již k dispozici, tedy zdroj, relé a řídící modul jsem dospěl ke krabičce o minimální velikosti 2 modulů.

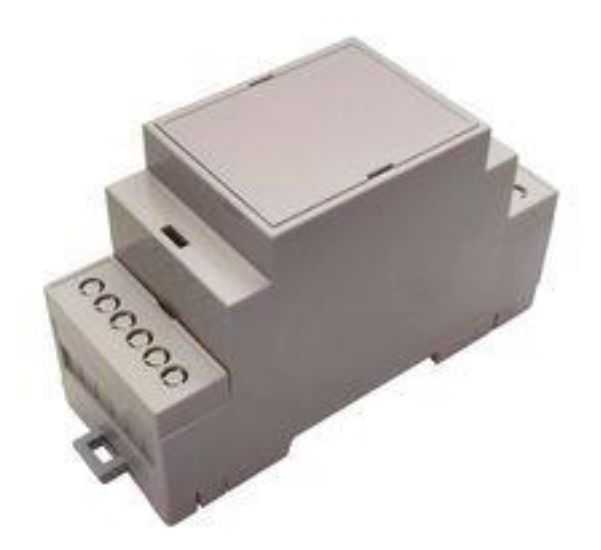

Obrázek 10: 2 modulová krabička [7]

## <span id="page-22-0"></span>**3.1.2 Řídící/komunikační část**

Při hledání vhodného hardwaru pro Wi-Fi komunikaci jsem narazil na moduly od společnosti Espressif obsahující procesory ESP8266 a ESP32, které umí pracovat s Wi-Fi připojením. ESP8266 je generačně starší než ESP32 a nabízí jednojádrový procesor. Oproti tomu procesor ESP32 je dvoujádrový, přičemž na jednom jádru trvale běží procesy pro Wi-Fi a druhé jádro je plně k dispozici uživatelským procesům, navíc také obsahuje Bluetooth připojení. Vybral jsem si tedy ESP32 zabudované v modulu ESP32-WROOM-32, který vyrábí stejná společnost jako zmíněný procesor. Modul je pro implementaci do zařízení jednodušší, jelikož již obsahuje anténu, flash paměť a veškeré součástky, které procesor pro svou funkci potřebuje. Dokonce je možné tento modul programovat na platformě Arduino a využít tak knihoven a jednoduchosti programování, které tato platforma nabízí. Díky kombinaci programovatelný procesor a Wi-Fi rozhraní v jednom, jsem v návrhu ušetřil jednu samostatnou komponentu. [8]

#### **3.1.3 Displej**

Displej pro zobrazení základních informací uživateli jsem vybíral prakticky s jediným požadavkem a to byla velikost. Nakonec jsem v sortimentu doplňků k Arduinu narazil na OLED displej s velikostí 0.91 palce a rozlišením 128x32 bodů, který se tak akorát vejde na výšku do krabičky.

### **3.1.4 Tlačítka**

Tlačítka pro manuální obsluhu jsou spíše nouzové a zařízení bude ovládáno primárně bezdrátově. Hledal jsem je tedy s nárokem na co nejmenší velikost a jednoduchost provedení a proto jsem vybral obyčejné mikrospínače s dlouhým hmatníkem, tak aby prošly čelním panelem a dobře se mačkaly.

## **3.1.5 Stavové LED**

Zařízení bude obsahovat 2 LED diody a to jednu oranžovou pro indikaci sepnutého relé a druhou červeno-zelenou, která bude současně s OLED displejem informovat uživatele o stavu připojení Wi-Fi a synchronizace hodin.

## **3.1.6 Silový výstup**

Výběr silového spínače se může zdát velmi jednoduchý, opak je pravdou. Hledal jsem různé varianty tak, abych se vyhnul použití mechanického relé, které má omezenou životnost. To se však nepodařilo, SSR respektive polovodičová relé jsou cenově dostupná, ale pouze pro nízké spínané výkony kolem 2 A. Pro vyšší výkony jsou sice dražší, ale hlavní nevýhodou jsou jejich velké ztrátové výkony při maximálním zatížení, které není možné v malé modulární krabičce v rozvaděči uchladit. Stejně je na tom varianta použití triaku s triakovým optočlenem.

Pro představu tepelný ztrátový výkon při úbytku napětí na triaku cca 1,4 V a proudu 16 A je přes 22 watů. Toto můžeme přirovnat k notebookovým procesorům, které mají ztrátový výkon kolem 15 watů a je třeba je aktivně chladit. Pro takové chlazení není zkrátka v 2 modulové krabičce místo. [9] [10]

#### **Výpočet ztrátového výkonu triaku**

 $P = U * I$  [ztrátový výkon = úbytek napětí \* proud]

 $P = 1.4*16 = 22.4 W$ 

Vybral jsem tedy mechanické relé s ovládacím napětím 5V, spínacím i rozpínacím kontaktem se zatížitelností 16 A / 250 VAC.

### **3.1.7 Napájení**

Žádné elektronické zařízení se neobejde bez kvalitního napájení. Funkčnost a bezpečnost zařízení je přímo závislá na kvalitě napájecího zdroje. Z důvodu špatného poměru výkon/velikost obyčejného transformátorového zdroje a mých nároků na malé rozměry, jsem použil spínaný zdroj, který disponuje vyšším výkonem při zachování malé velikosti. I přes to, že konstrukce spínaného napájecího zdroje není příliš složitá, raději jsem z důvodu bezpečnosti a spolehlivosti zařízení od vlastní konstrukce ustoupil. Zvolil jsem variantu uzavřeného spínaného zdroje v modulu určeného pro zabudování na desku plošných spojů. Vybraný zdroj disponuje výkonem 3 W s hodnotou výstupního napětí 5 V. [11]

## **4 HARDWARE**

Návrh desky plošných spojů pro programovatelné časovací relé vychází ze skutečnosti, že mám již zvolené zapouzdření výrobku do 2 modulové rozvaděčové krabičky. Z tohoto důvodu jsem byl nucen rozdělit návrh na 2 samostatné desky plošných spojů a to na napájecí a řídící desku.

## **4.1 Napájecí deska**

Napájecí deska je umístěna ve spodní části krabičky a je realizována jednostrannou deskou plošných spojů. Obsahuje napájecí zdroj, LDO stabilizátor, relé, svorkovnice a konektor pro spojení s řídící deskou. Bezpečnost silové části je zabezpečena dostatečnou mezerou mezi spoji, která je dle normy CSN EN 609 50 alespoň 0,5 mm pro 230 V. Pro splnění bezpečnostní třídy je však nutné uvažovat napětí 1000 V. Izolační mezera pro 1000 V je 2,8 mm. Tuto mezeru v návrhu dodržuji. Nejmenší mezera v mém návrhu se nachází mezi kontakty relé, kde jsou cca 3 mm. Oddělení od slaboproudé části je zajištěno minimálně 3,5 mm mezerou. Bezpečnost je také podpořena ošetřením zapájené desky ochranným krycím lakem, který zvyšuje izolační odolnost.

## **4.1.1 Napájecí zdroj**

Napájení zařízení je zajištěno modulem spínaného zdroje od společnosti Mean Well s označením IRM-03-5, který disponuje výkonem 3 watů. Při jmenovitém výstupním napětí 5 V je maximální proudové zatížení 600 mA, což pro použití v tomto návrhu dostačuje. Odebíraný proud zařízení bude následující: procesor průměrně 80 mA (špičkově při vysílání až 500 mA), displej 30 mA, 2 LED diody 2 x 10 mA, relé 84 mA. Dohromady tedy vychází 214 mA při průměrném odběru procesoru, špičkově to může být až 634 mA, což je o 34 mA více, než je nominální hodnota zdroje. Je však nutné podotknout, že se jedná o špičkovou hodnotu, která bude částečně pokryta elektrolytickými kondenzátory a zároveň výrobce dovoluje zdroj krátkodobě přetížit. Zdroj je vybaven ochranou proti přetížení, která dle katalogu umožní až 260 % špičkové přetížení a 105 % trvalé. Nemusíme se tedy obávat o bezpečnost zařízení. [11]

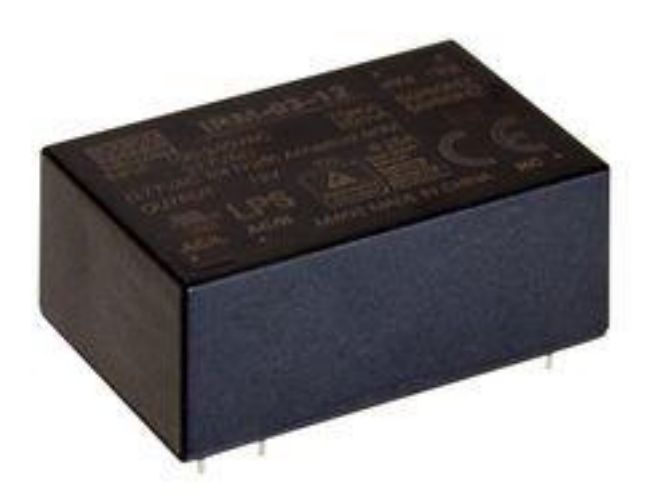

Obrázek 11: Spínaný zdroj [12]

#### <span id="page-26-0"></span>**4.1.2 LDO stabilizátor**

Jelikož řídící modul požaduje napájení 3,3 V a hodnota napětí napájecího zdroje je 5 V, použil jsem pro snížení napětí stabilizátor. Pro malý rozdíl napětí však nebylo možné použít standardní lineární stabilizátor, který pro výstupní napětí 3,3 V požaduje vstupní napětí alespoň o velikosti 5,3 V. Použil jsem tedy LDO stabilizátor s označením LD1117S33TR kterému dostačuje 4,75 V a je schopen přenést na výstup až 800 mA (zdroj pouze 600mA).

Pro výpočet ztrátového výkonu nejprve sečteme odebíraný proud z větve 3,3 V: procesor průměrně 80 mA (špičkově až 500 mA), displej 30 mA, 2 LED diody 2 x 10 mA. Dohromady tedy vychází 130 mA při průměrném odběru procesoru, špičkově to může být až 550 mA. Ztrátový výkon stabilizátoru tedy bude průměrně 0,221 W a špičkově až 0,935 W. Jelikož špičková hodnota proudu je pouze krátkodobá a často se neopakuje (při vysílání Wi-Fi), zanedbám ji.

Oteplení stabilizátoru pro průměrnou hodnotu ztrátového výkonu 0,221 W pak vychází 24 °C oproti okolnímu prostředí. V kombinaci s maximální provozní teplotou stabilizátoru 125 °C a maximální teplotou prostředí 60 °C (s rezervou zvolím), kde bude zařízení provozováno, tedy není třeba použít chladič, jelikož součtem je teplota 84 °C nepřevyšující maximální povolenou teplotu stabilizátoru.

Pro vyšší rezervu a životnost stabilizátoru jsem na desce plošných spojů vytvořil chladící měděnou plošku o rozměru 6\*22 mm, ke které jsem stabilizátor připájel vývodem k tomu určeným. Při tepelné vodivosti DPS 15 W/(m<sup>2</sup>K), velikosti chladící plošky 1,32 cm<sup>2</sup> a

průměrném ztrátovém výkonu 0,221 W vychází oteplení stabilizátoru o 20 °C oproti okolnímu prostředí, což je o 4 °C méně než bez chladiče. [8] [10] [13]

#### **Výpočet ztrátového výkonu stabilizátoru**

 $P = U * I$  [ztrátový výkon = úbytek napětí \* proud]

 $P = (5-3,3)*0,13 = 0,221$  W

#### **Výpočet oteplení stabilizátoru bez chladiče**

 $t = P * R_{thia}$  [teplota oteplení = ztrátový výkon \* tepelný odpor polovodič-okolí]

 $t = 0.221*110 = 24$  °C

#### **Výpočet tepelného odporu chladiče**

<u>Tepelná vodivost desky plošných spojů  $G<sub>th</sub> = 15$  W/m<sup>2</sup>.K</u>

Plocha chladiče

 $S = a*b = 6*22 = 132$  mm<sup>2</sup> = 1,32 cm<sup>2</sup> = 0,000132 m<sup>2</sup>

Tepelný odpor DPS o  $S = 1,32$  cm<sup>2</sup>

 $R_{thDPS} = 1/(S * G_{th}) = 1/(0,000132 * 15) = 505 °C/W$ 

#### **Výpočet oteplení stabilizátoru s chladičem**

 $t = P * R_{thia}$  [teplota oteplení = ztrátový výkon \* tepelný odpor polovodič-okolí]

 $R_{th} = (R_{thic} + R_{thcs} + R_{thDPS}) \parallel R_{thja}$ 

 $[celkový R<sub>th</sub> = (R<sub>thpolovodič-pouzdro</sub> + R<sub>thpouzdro-chladič</sub> + R<sub>thchladič-okoli</sub>) paralelně R<sub>thpolovodič-okolí]</sub>$ 

 $t = 0.221*(15+0+505)||110 = 20$  °C

### **4.1.3 Relé**

Důvod proč jsem zvolil obyčejné mechanické relé a ne polovodičový způsob spínání silového výstupu jsem zmínil již v předchozí kapitole. Vybral jsem tedy relé od společnosti SCHRACK s označením RZ03-1C4 s ovládacím napětím 5 V a zdvojeným přepínacím kontaktem. Jelikož jsou relátka pro 3,3 V méně dostupná, použil jsem tuto 5 V verzi. Tento faktor také ovlivnil použití 5 V napájecího zdroje namísto 3,3 V. Dle datasheetu je odpor spínací cívky 60  $\Omega$  a spínací proud je tedy 83 mA. Relé je k řídícímu modulu připojeno přes NPN tranzistor BC817, který posiluje výstupní proud procesoru a zároveň slouží jako přizpůsobovací prvek mezi 3,3 V a 5 V logikou. [14]

#### Přídržný proud

 $I_c = U_c/R_c$  [přídržný proud = napětí cívky/odpor cívky]

 $I_c = 5/60 = 83$  mA

<span id="page-28-0"></span>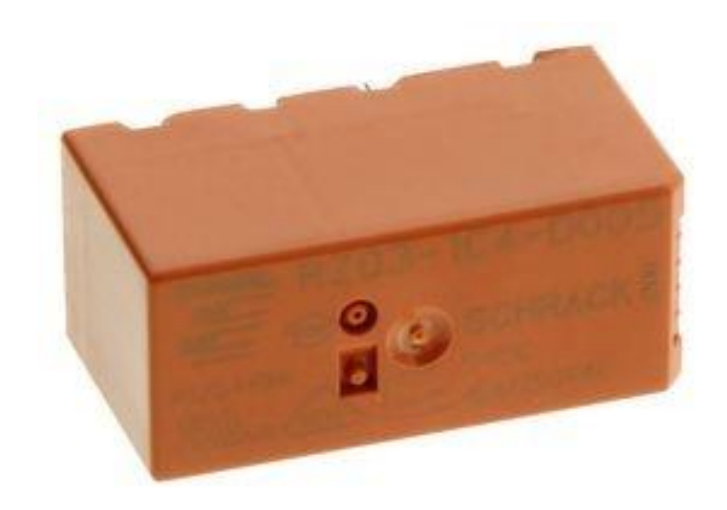

Obrázek 12: Relé SCHRACK [15]

#### **4.1.4 Svorkovnice**

Výběr svorkovnic podléhal nárokům na proudový zatěžovatel, mechanickou odolnost konstrukce a rozchod vývodů. Těmto parametrům vyhověly svorkovnice typu 8191/8291 od společnosti WIELAND ELECTRIC s proudovým zatížením 16 A a maximálním průměrem vodiče  $2,5$  mm<sup>2</sup>.

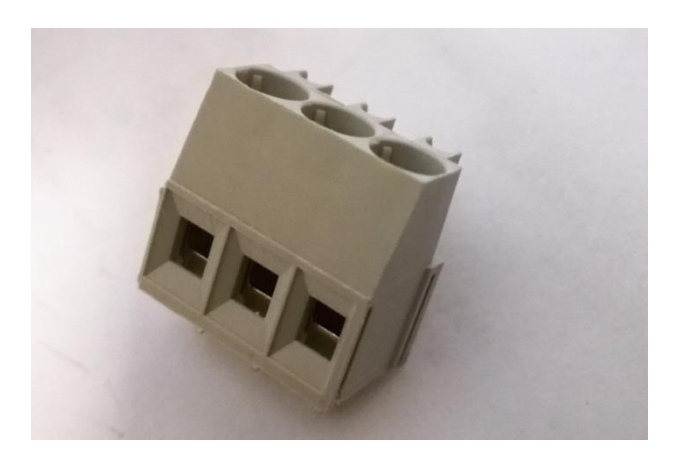

Obrázek 13: Svorkovnice

## <span id="page-29-0"></span>**4.1.5 Konstrukce**

Schéma vychází z doporučených zapojení daných výrobcem jednotlivých komponentů a z vlastních vědomostí získaných během studia.

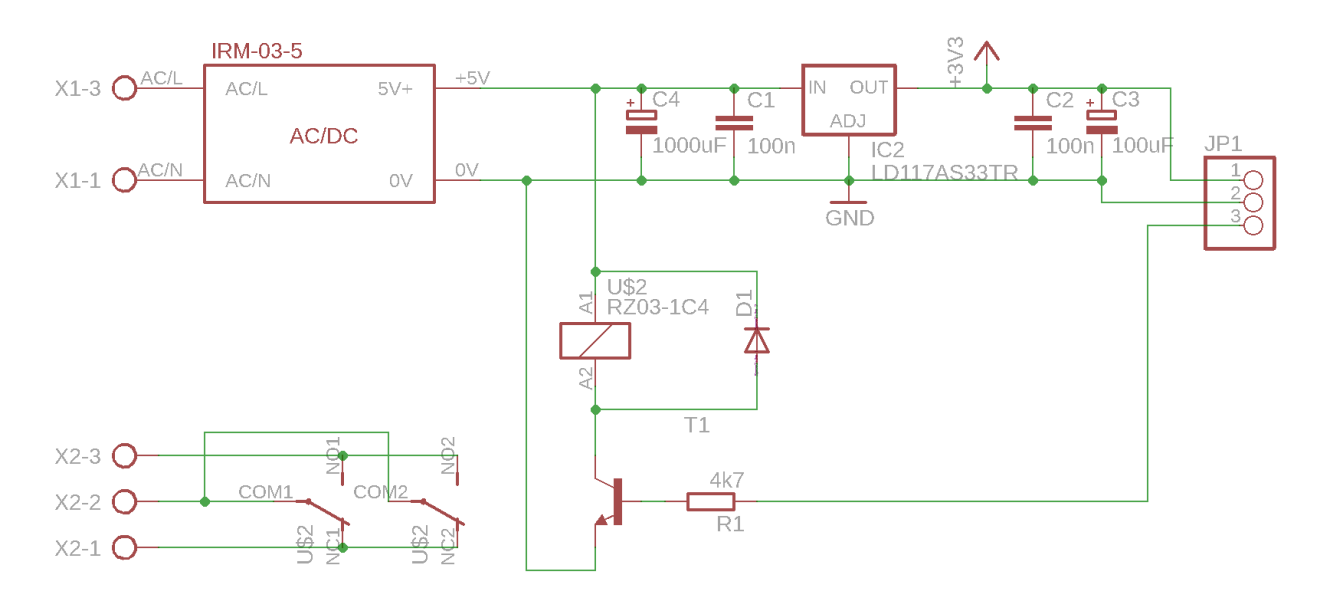

<span id="page-29-1"></span>Obrázek 14: Schéma zapojení napájecí desky

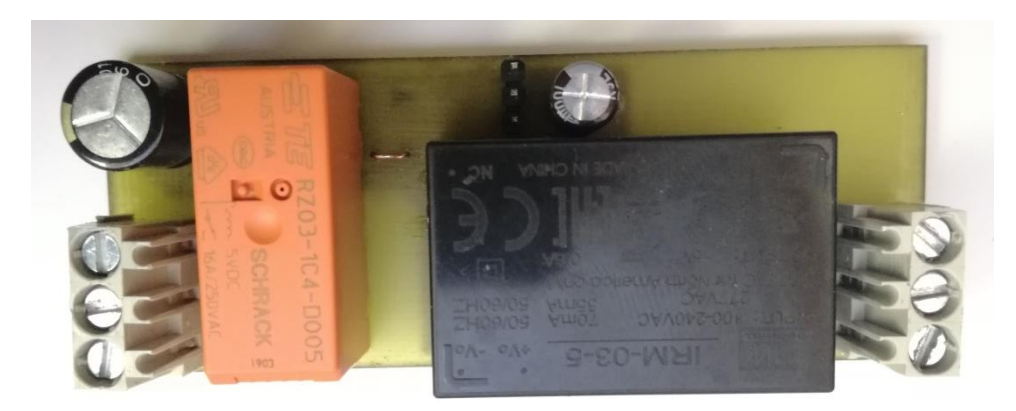

Obrázek 15: Napájecí deska shora

<span id="page-30-0"></span>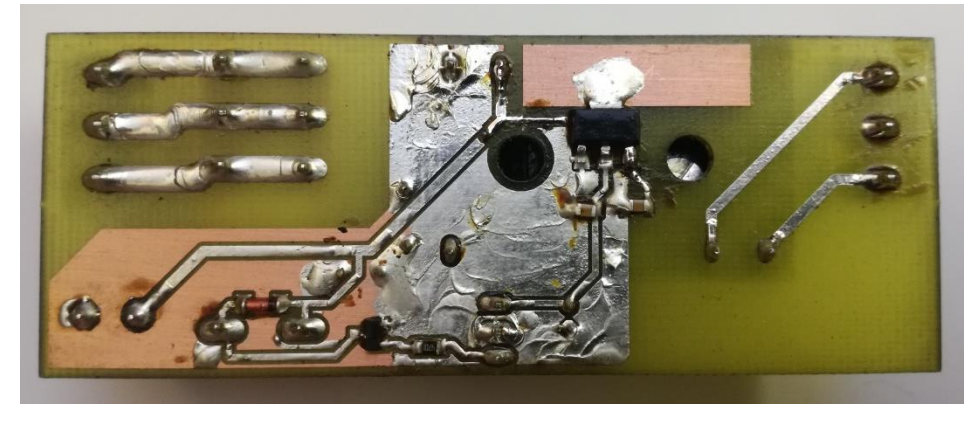

Obrázek 16: Napájecí deska zespoda

<span id="page-30-1"></span>Na obrázku 16, tedy na spodní straně plošného spoje jsou k vidění izolační mezery mezi síťovou a slaboproudou částí. Dále chladící ploška pod stabilizátorem a veškeré SMD součástky. [10]

## **4.2 Řídící deska**

Řídící deska je umístěna v horní části krabičky a je realizována oboustrannou deskou plošných spojů. Obsahuje řídící modul, OLED displej, indikační diody, tlačítka, konektor pro spojení s napájecí deskou a konektor pro naprogramování řídícího modulu.

## **4.2.1 Řídící modul**

Řízení časovače je prováděno pomocí již zmíněného modulu ESP32-WROOM-32 od společnosti Espressif, který je vybaven dvoujádrovým 32 bitovým procesorem ESP32 s frekvencí až 240 MHz. Nabízí bezdrátovou konektivitu Wi-Fi a Bluetooth. Dále procesor disponuje 520 kB operační paměti a 4 MB externí flash paměti. Nechybí ani sběrnice UART, SPI, I2C a množství vstupně-výstupních pinů. Modul vyžaduje napájení 3,3 V s doporučeným proudem 500 mA. [8]

<span id="page-31-0"></span>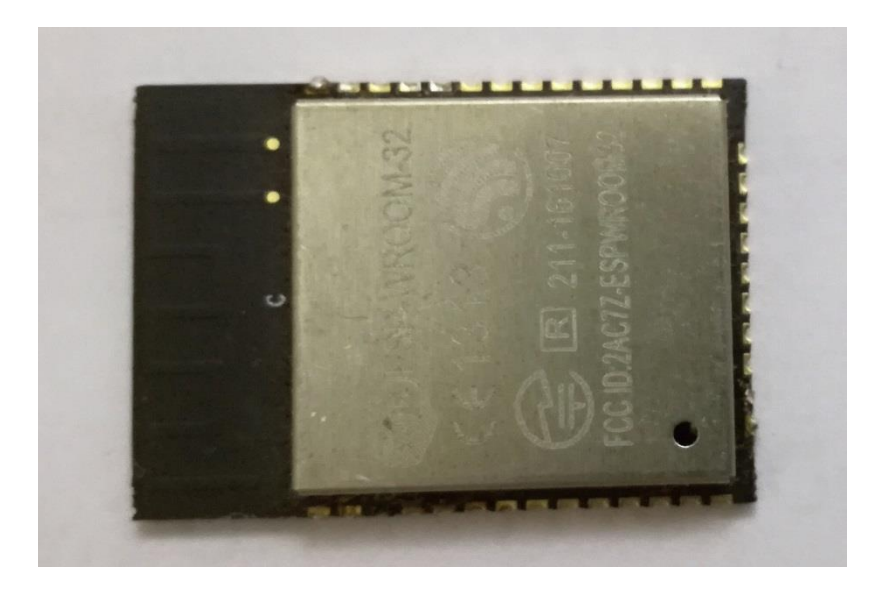

Obrázek 17: Modul ESP32-WROOM-32

#### **4.2.2 OLED displej**

Vybraný OLED displej dostupný pod značkou Arduino má velikost 0.91" a rozlišení 128x32 bodů. Obsahuje řídící driver SSD1306 který umožňuje komunikovat s displejem přes I2C sběrnici. Vyžaduje napájení 3,3 V až 5 V s maximální proudovou spotřebou 30 mA při rozsvícení všech bodů. Vývody I2C sběrnice SDA a SCL jsem připojil na piny procesoru IO21 a IO22.

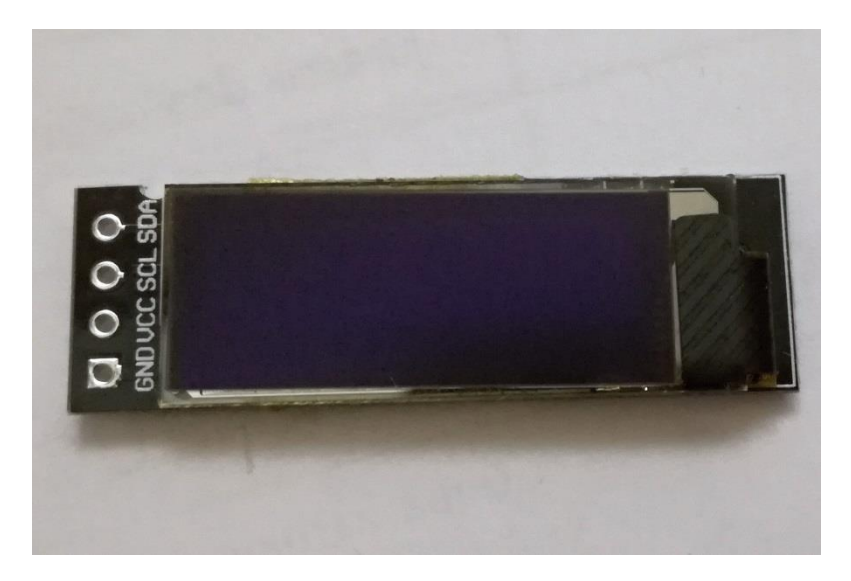

Obrázek 18: OLED displej

#### <span id="page-32-0"></span>**4.2.3 Indikační diody**

K indikaci sepnutého výstupního relé jsem vybral oranžovou LED diodu o průměru 5 mm a připojil jsem ji přes 100 ohmový rezistor mezi "zem" a pin IO12, který ovládá výstupní relé na napájecí desce. Druhá LED dioda slouží k indikaci systémových stavů. Její průměr je také 5mm a jelikož se jedná o dvou barevnou led se 2 vývody, připojil jsem ji přes 100 ohmový rezistor mezi piny IO26 a IO27. Pro výpočet předřadných rezistorů u obou LED diod jsem zvolil napětí 2,3 V a proud 10 mA.

Výpočet rezistorů pro LED

 $R = (Ucc - U_{LED}) / I_{LED}$  [odpor = (napájecí napětí – napětí LED diody) / proud diodou]  $R = (3,3 - 2,3) / 0,01 = 100 R$ 

#### **4.2.4 Tlačítka**

Pro manuální obsluhu časovače jsem zvolil mikrospínače typu TM130, které jsem připojil mezi "zem" a porty IO0 a IO15, u kterých jsem softwarově aktivoval pull-up rezistory. Tlačítko na portu IO0 slouží mimo jiné k přepnutí procesoru do režimu nahrávání firmwaru přes UART.

#### **4.2.5 Konstrukce**

Schéma vychází z doporučených zapojení daných výrobcem jednotlivých komponentů a z vlastních vědomostí získaných během studia.

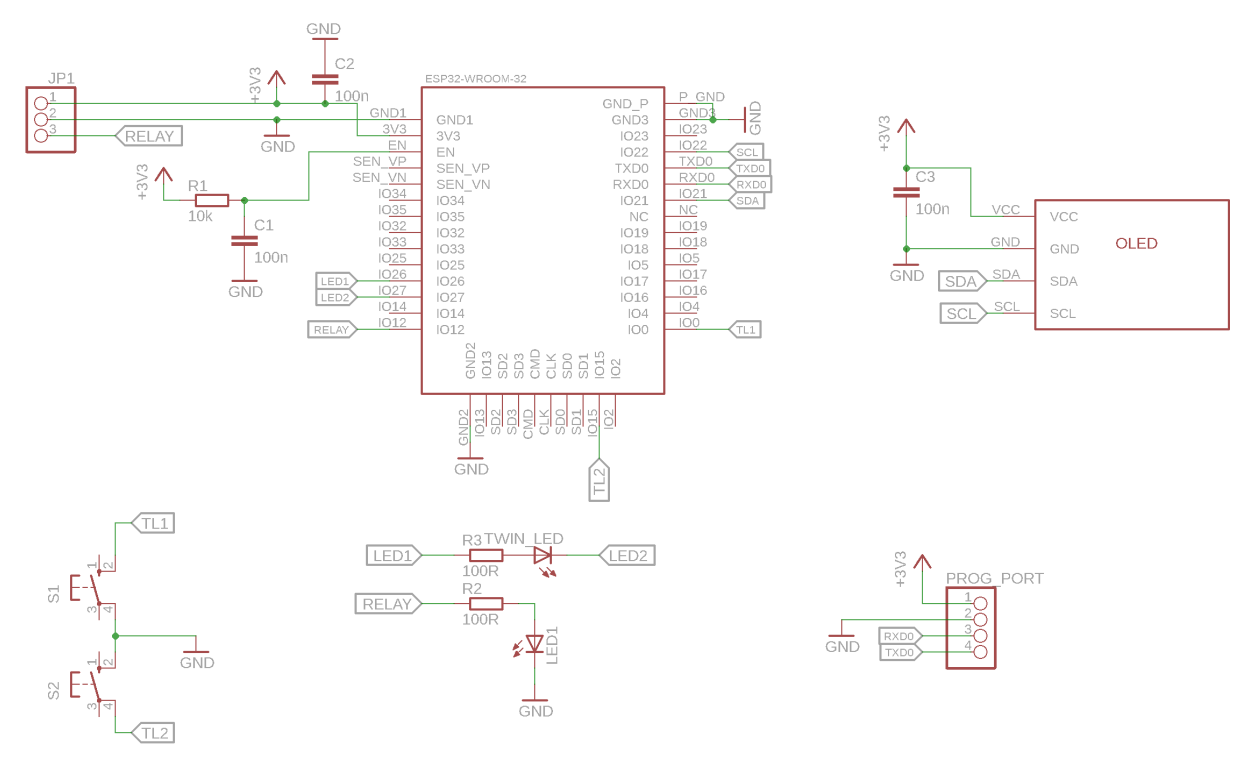

Obrázek 19: Schéma zapojení řídící desky

<span id="page-33-0"></span>Na následujících obrázcích 20 a 21 je k vidění osazená řídící deska, osazena z obou stran součástkami SMD i THT, deska byla připravena pro užití THT mikrospínačů. Ty se mi však nepodařilo získat s dostatečně dlouhým hmatníkem a tak jsem použil mikrospínače SMD, které byli s delším hmatníkem dostupné. Dále je zde vidět, že pod anténou modulu ESP32-WROOM-32 se nenachází ani z jedné strany plošného spoje rozlitá měď. Je to z důvodu přítomnosti antény, která by jinak měla rapidně snížený dosah. [8]

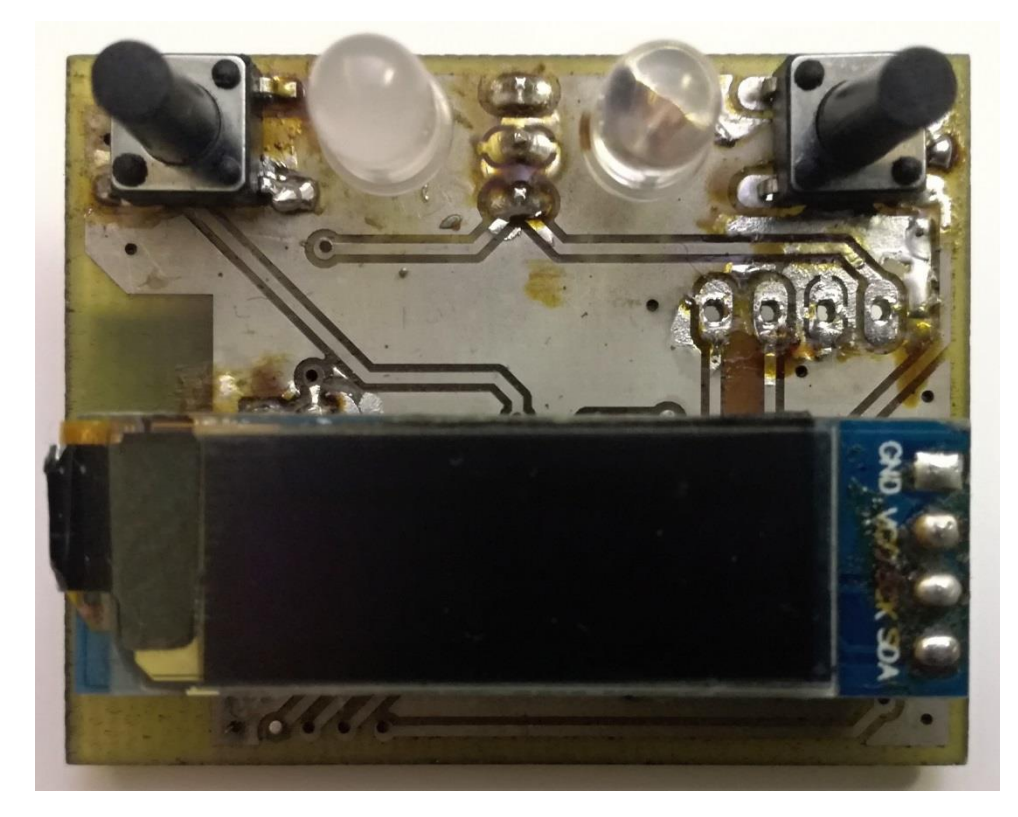

Obrázek 20: Řídící deska shora

<span id="page-34-1"></span><span id="page-34-0"></span>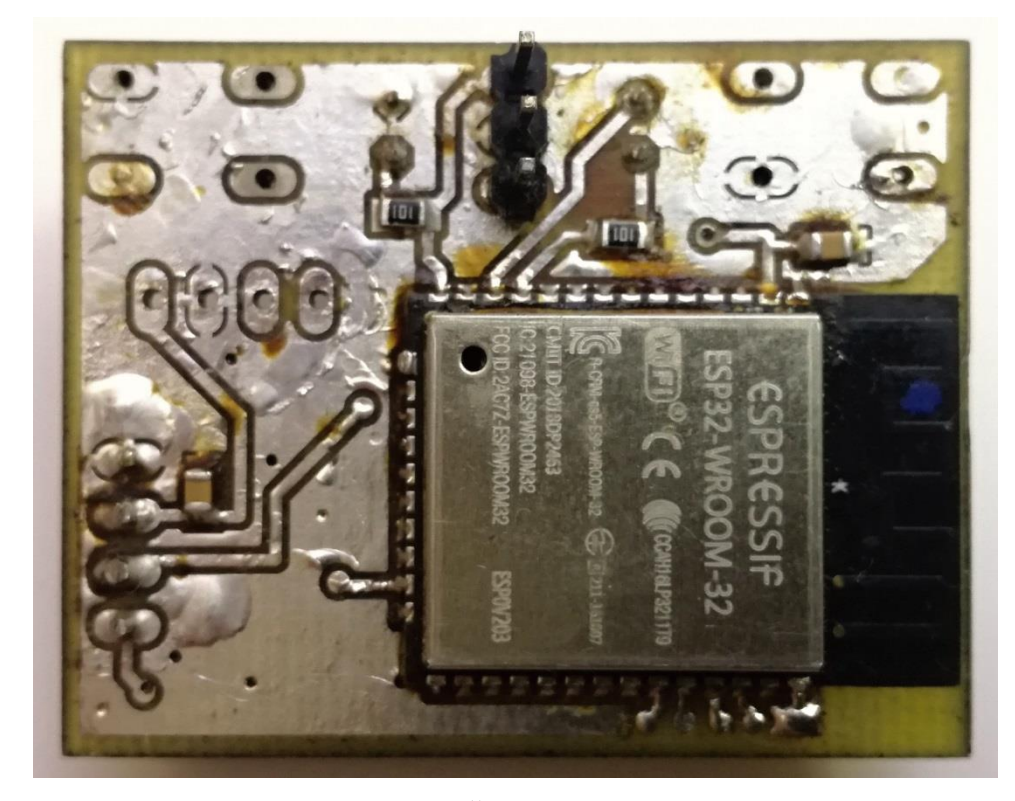

Obrázek 21: Řídící deska zespoda

## **4.3 Kompletace**

Tato kapitola je zaměřena na obrázky znázorňující montáž DPS do krabičky a vzhled kompletního zařízení.

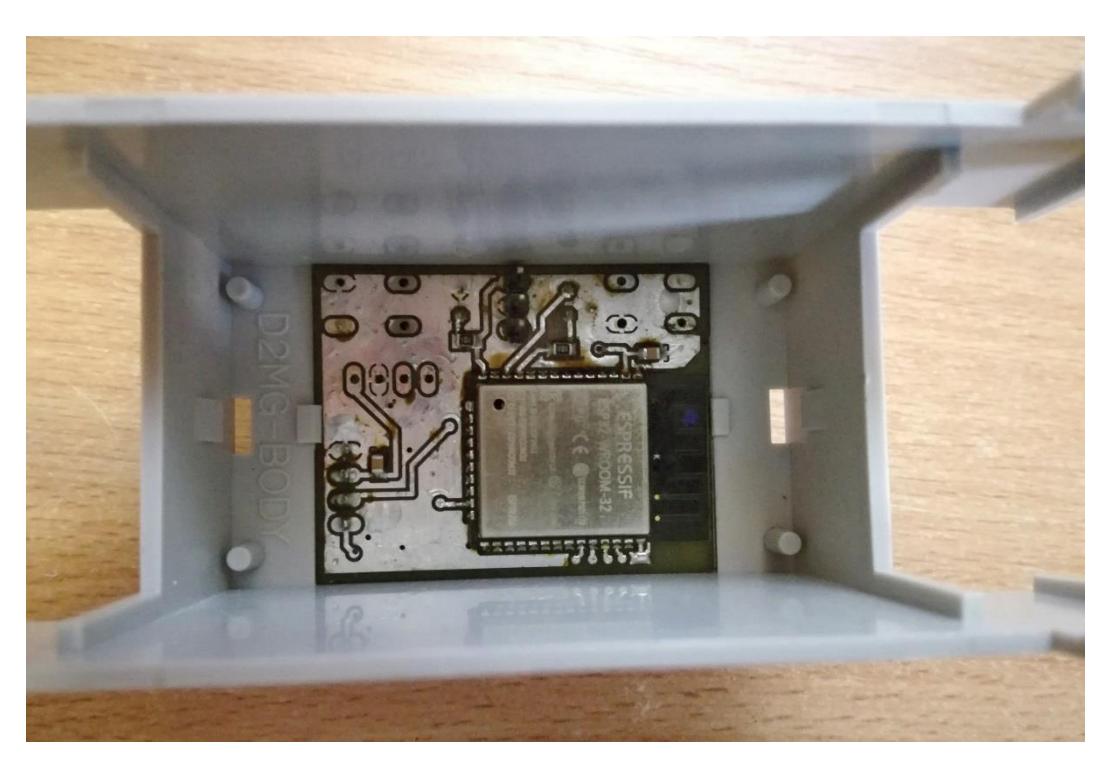

Obrázek 22: Usazení řídící desky do krabičky

<span id="page-35-0"></span>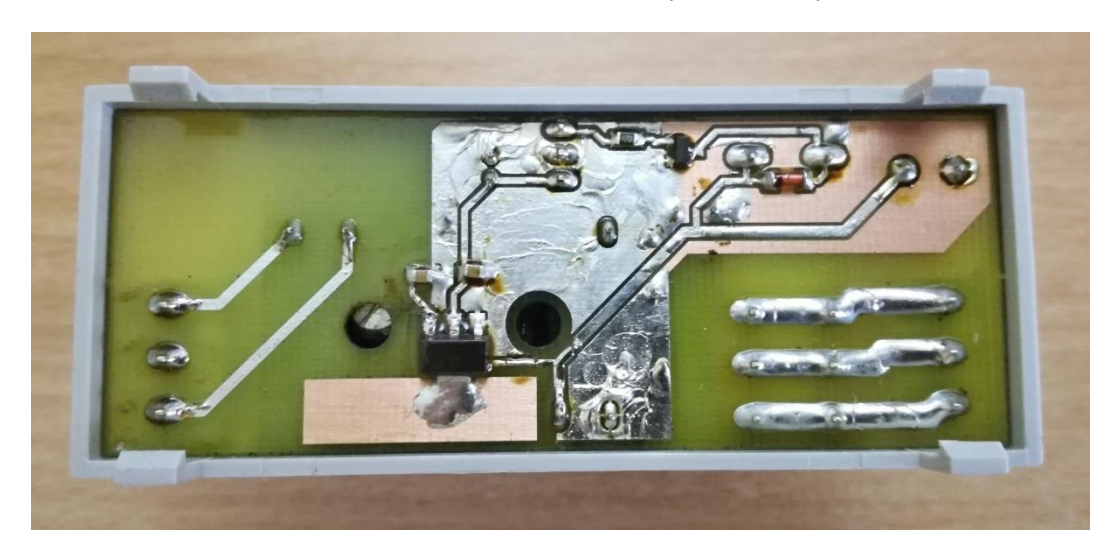

Obrázek 23: Usazení napájecí desky do krabičky

<span id="page-35-1"></span>Z obrázků usazení řídící i napájecí desky je vidět, že desky přesně zapadají na své místo a že řídící deska drží na svém místě díky zobáčkům v krabičce.

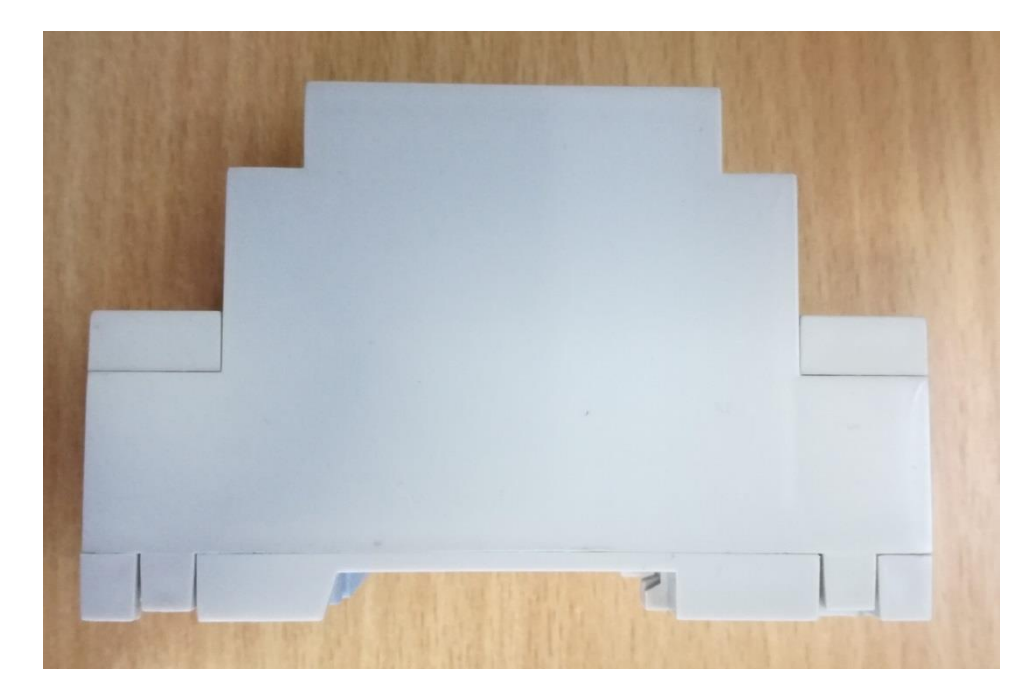

Obrázek 24: Krabička ze strany

<span id="page-36-0"></span>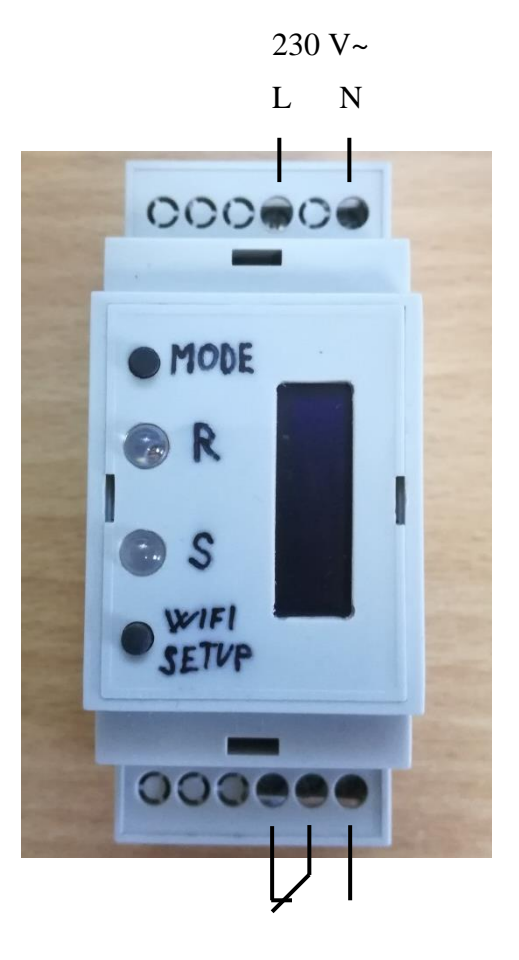

<span id="page-36-1"></span>Obrázek 25: Výsledný produkt

## **5 SOFTWARE**

Požadavky na softwarové vybavení vzdáleně programovatelného relé jsou následující: dálkové ovládání v rámci místní bezdrátové sítě, nepřetržitý provoz, automatická synchronizace hodin z veřejného internetového serveru a možnost manuálního zásahu do programu pomocí tlačítek.

Software musí dále umět automatické připojení k uložené síti WLAN po výpadku napájení, musí si tedy pamatovat uživatelem nastavené parametry i po výpadku napájení. Dále musí sledovat stav připojení k bezdrátové síti a tento stav indikovat na displeji a pomocí stavové LED, při náhodném odpojení se pokusí znovu připojit.

Pokud bude časovač připojen k místní bezdrátové síti, uživatel může kdykoliv změnit spínací časy přes webové rozhraní, kde zadá do adresního řádku IP adresu zařízení zobrazenou na jeho displeji. V případě potřeby uživatel použije hardwarová tlačítka. Jedním bude měnit režim mezi trvale zapnuto/vypnuto nebo režim časovač. Druhým tlačítkem pak vyvolá vlastní přístupový bod časovače s názvem ESP32 a pomocí webového prohlížeče a IP adresy 192.168.0.1 nastaví parametry místní WLAN ve formuláři.

Programové vybavení je ovlivněno výběrem hardwarové platformy ESP-WROOM-32. Zvolil jsem možnost programování na softwarové platformě Arduino. Tuto variantu jsem upřednostnil před jazykem C z důvodu množství knihoven a hotových řešení na platformě Arduino.

Arduino je vývojová platforma obsahující hardware i software přizpůsobený tak, aby jej i začátečníci snadno pochopili a dokázali sami jednoduše použít. Za tímto účelem existuje řada vývojových desek s různými procesory, ke kterým je možné snadno připojit a pomocí dostupných knihoven a návodů také zprovoznit různé druhy komponentů. [16] [17]

## **5.1 Příprava vývojových nástrojů**

V souvislosti s použitou platformou Arduino jsem nejprve nainstaloval doplněk Visual Micro do Visual Studia, které do něj implementuje vývojové prostředí Arduino IDE. Udělal jsem to z toho důvodu, že vývojové prostředí Arduino IDE nenabízí našeptávání při psaní kódu, které velice usnadňuje práci a z celkového pohledu je Visual Studio více uživatelsky přívětivější a propracované. Dále bylo nutné nainstalovat hardwarové balíčky ESP32, které základní Arduino IDE neobsahuje.

Dále jsem potřeboval software od společnosti Espressif umožňující pomocí rozhraní UART nahrát do modulu ESP32-WROOM-32 bootloader, který slouží jako prostředník mezi programovacím jazykem Arduino a hardwarem ESP32. Za tímto účelem jsem použil program Flash Download Tool.

## **5.2 Hlavní program**

Hlavní program začíná funkcí setup(), která inicializuje jednotlivé komponenty a načte uložené proměnné z flash paměti. Následuje smyčka hlavního programu loop(), která nejprve reaguje na stisk tlačítek a dále se větví na 2 bloky. První blok obstarává konfigurační režim Wi-Fi, kde uživatel konfiguruje přihlašovací údaje do místní sítě WLAN. Druhý blok má na starosti samotné funkce časovače a jeho konfiguraci. Hlídá spínání relé na základě nastavených časů a aktuálního času.

Následující vývojový diagram je stručnou ukázkou toho, jak celý program funguje. Je velmi zjednodušen pro ilustraci základní funkce.

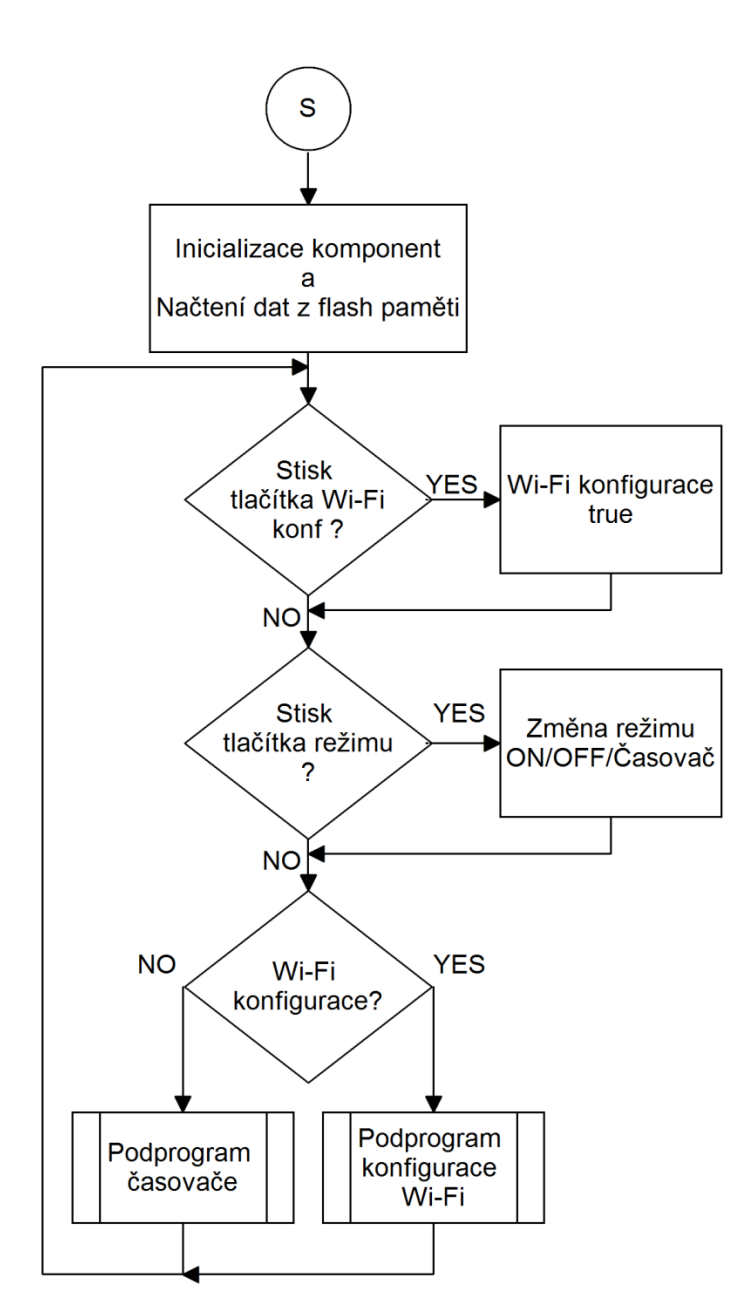

Obrázek 26: Vývojový diagram hlavního programu

## <span id="page-39-0"></span>**5.3 Program konfigurace Wi-Fi**

Jak již název napovídá, tato část programu se stará o nastavení uživatelského jména a hesla pro připojení do bezdrátové místní sítě WLAN. Tento blok programu je spuštěn pouze na základě stisknutí tlačítka "Wi-Fi setup". Základní princip tohoto bloku je níže znázorněn pomocí blokového diagramu na obrázku 27.

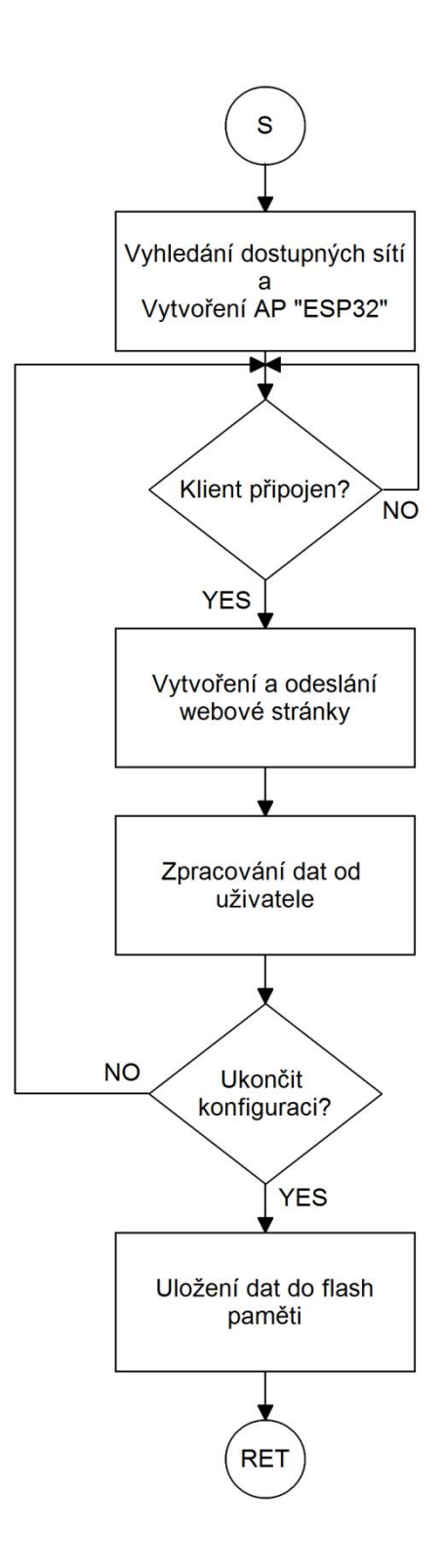

<span id="page-40-0"></span>Obrázek 27: Vývojový diagram podprogramu konfigurace Wi-Fi

#### **5.3.1 Webový formulář**

Vzdálený styk s uživatelem jsem implementoval do webové stránky naprogramované v HTML kódu. Kód webové stránky je vložen v kódu pro ESP32, které se chová jako webový server a tuto stránku pomocí Wi-Fi připojení prezentuje uživateli v internetovém prohlížeči.

Na následujícím obrázku 28 je snímek skutečné webové stránky, sloužící ke konfiguraci přihlašovacích údajů do místní sítě WLAN. V horní části se nachází seznam dostupných sítí s úrovní signálu. Ve střední části uživatel zadává jméno a heslo vybrané dostupné sítě a v dolní části stránky je umístěno tlačítko "Potvrdit", které slouží pro odeslání formuláře.

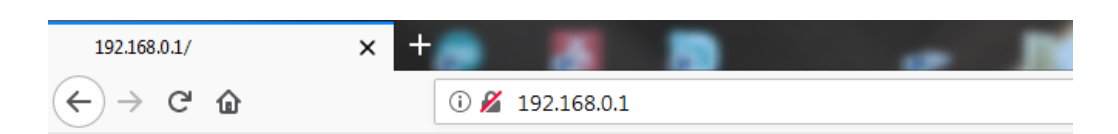

## **WI-FI PROGRAMOVATELNE RELE**

#### Prihlaseni do mistni site WI-FI

#### Kvalita signalu

-25 az -60 dBm vyborny signal -60 az -80 dBm dobry signal pod -80 dBm mozne vypadky

#### **Dostupne site**

Aero2 (-66dBm) Aero (-94dBm)

#### Jmeno a heslo site kam se modul pripoji

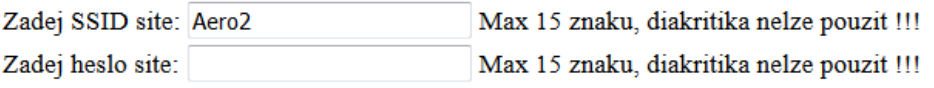

Pred zaskrtnutim policka "Ukoncit konfiguraci" je nutne nejprve stisknout "Potvrdit" a zkontrolovat zda se v nejakem policku nevyskytla chyba. Po zaskrtnuti policka "Ukoncit konfiguraci" opet stisknete tlacitko "Potvrdit".

Potvrdit

<span id="page-41-0"></span>Ukoncit konfiguraci Stav: Ceka na potvrzeni/ukonceni

Obrázek 28: Webový formulář konfigurace Wi-Fi

## **5.4 Podprogram časovače**

Tento blok se stará o nastavení spínacích časů a zajišťuje spínání výstupního relé na základě shody ve spínacím intervalu. Jedná se o primární část programu, která běží vždy, pokud není požadován předchozí blok konfigurace Wi-Fi. Základní princip tohoto bloku je níže znázorněn na obrázku 29 pomocí blokového diagramu.

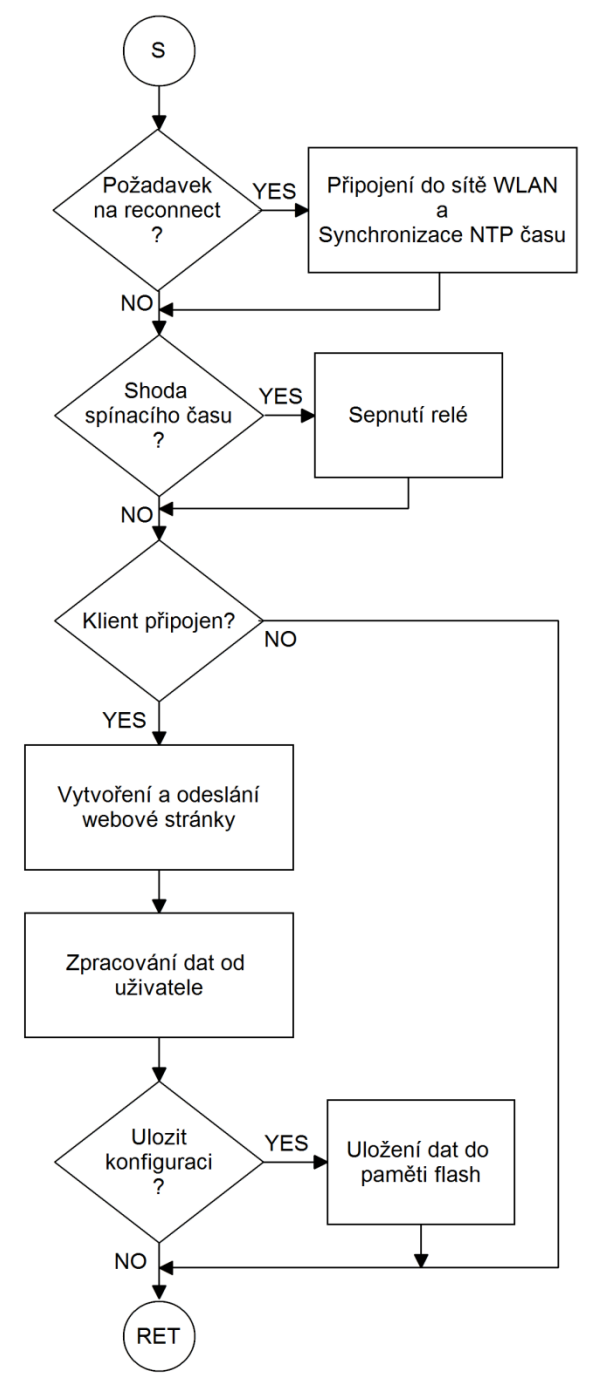

<span id="page-42-0"></span>Obrázek 29: Vývojový diagram podprogramu časovače

#### **5.4.1 Webový formulář**

Vzdálený styk s uživatelem jsem implementoval do webové stránky naprogramované v HTML kódu. Kód webové stránky je vložen v ESP32, které se chová jako webový server a tuto stránku pomocí Wi-Fi připojení prezentuje uživateli v internetovém prohlížeči.

Na následujícím obrázku 30 je snímek skutečné webové stránky, sloužící ke konfiguraci přihlašovacích údajů do místní sítě WLAN. V dolní části stránky je umístěno tlačítko "Potvrdit", které slouží pro odeslání formuláře. Zaškrtávací políčko "Uložit konfiguraci trvale" slouží k uložení konfigurace do paměti flash, která slouží k zálohování nastavení v případě výpadku elektrické energie.

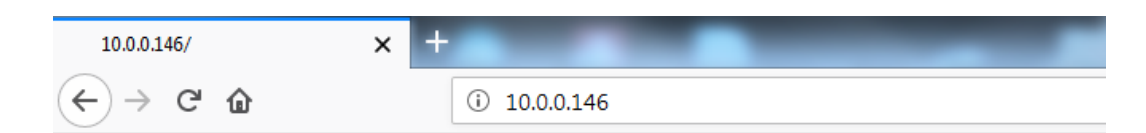

## **WI-FI PROGRAMOVATELNE RELE**

#### Konfigurace spinacich casu

#### **Rezim**

ON OCasovac OOFF

#### Program 1

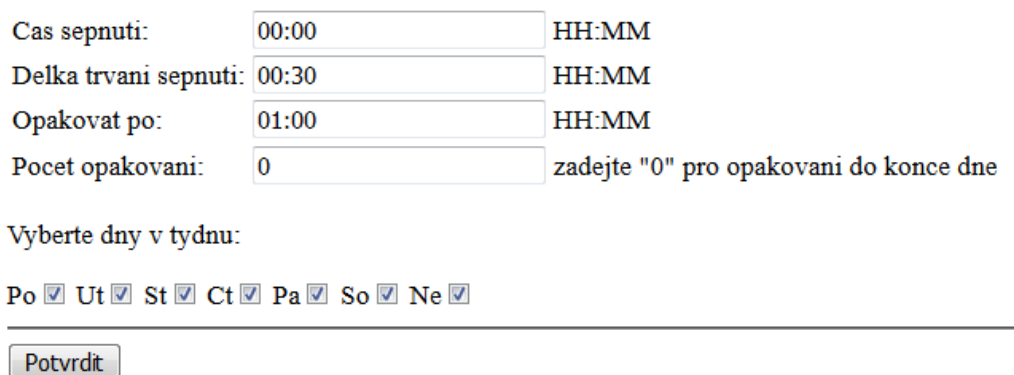

<span id="page-43-0"></span>Ulozit konfiguraci trvale

Obrázek 30: Webový formulář konfigurace spínacích časů

## **5.5 Blok synchronizace hodin s NTP**

Tento blok se stará o správné nastavení aktuálního času pomocí internetového protokolu. Je spuštěn při zapnutí jednotky časovače za předpokladu, že je zařízení připojeno k síti. Další automatická synchronizace času probíhá vždy v 00:00:00, pokud je zařízení připojeno.

Základní princip tohoto bloku je níže znázorněn na obrázku 31 pomocí blokového diagramu. Blok synchronizace je zařazen ve smyčce přerušení od časovače, která každou vteřinu spouští tento podprogram.

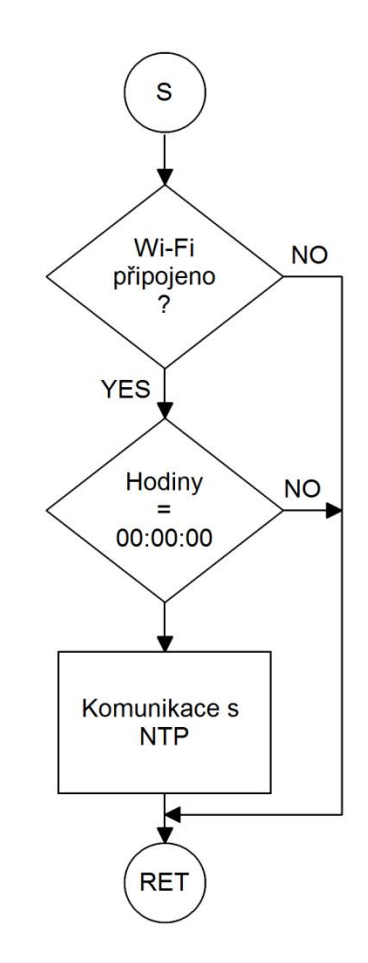

<span id="page-44-0"></span>Obrázek 31: Vývojový diagram NTP synchronizace

## **6 OBSLUHA ČASOVAČE**

Tato kapitola slouží jako návod k obsluze zařízení. Popisuje chování časovače při konfiguraci a znázorňuje stavy, do kterých se může dostat.

## **6.1 Konfigurace připojení Wi-Fi**

Před zahájením konfigurace připojení do WLAN je vhodné ověřit, zda je síť aktivní a je dostupná například na mobilním telefonu.

Při prvním zapnutí časovače do sítě 230V svítí červená stavová LED a na displeji se zobrazuje "Nepřipojeno, připojování". Pro nastavení Wi-Fi stiskneme tlačítko "Wi-Fi setup". Na displeji se zobrazí "Konfig, připoj se na AP", "ESP32 heslo: 12345678". Pro uživatele je to výzva k připojení na AP s názvem ESP32 a heslem 12345678. Dále se zobrazí IP adresa zařízení "IP: 192.168.0.1", kterou uživatel po připojení k AP zadá do adresního řádku svého webového prohlížeče.

Zobrazí se mu jednoduchý webový formulář (obrázek 28 kapitola 5.3.1), kde se nachází seznam dostupných bezdrátových sítí s jejich úrovní signálu, dále pak kolonky pro zadání jména a hesla vybrané bezdrátové sítě. Po vyplnění kolonek a zaškrtnutí políčka "Ukončit konfiguraci" dojde tlačítkem "Potvrdit" k odeslání formuláře a ukončení konfigurace Wi-Fi připojení.

Na displeji se zobrazí "Konfigurace ukončena" a dojde k připojení zařízení do vybrané WLAN, stav připojení indikuje OLED displej a stavová červeno-zelená LED. Po připojení následuje synchronizace NTP serveru s totožnou informací na displeji a červenou LED.

## **6.2 Nastavení časovače**

Po zapnutí časovače do sítě 230V nebo po úspěšné konfiguraci Wi-Fi připojení svítí červená stavová LED a na displeji se zobrazuje "Nepřipojeno, připojování". Zařízení se pokouší o připojení do bezdrátové sítě a po úspěšném připojení se zobrazí "Připojeno a IP: xxx.xxx.xxx.xxx". Následuje synchronizace NTP serveru s totožnou informací na displeji a červenou LED. Po úspěšné synchronizaci času se rozsvítí zelená LED a na displeji se zobrazí aktuální čas s IP adresa.

Konfigurace spínacích časů je dále možná přes webový prohlížeč na IP adrese uvedené na displeji. Ve webovém formuláři (obrázek 30 kapitola 5.4.1) si uživatel může volit mezi režimy trvale zapnuto, trvale vypnuto nebo časovač. Stejně tak lze tyto režimy přepínat pomocí tlačítka "MODE" na konstrukci zařízení. Pro režim časovač je možné nastavit čas zapnutí ve formátu HH:MM, délku trvání zapnutí, čas za jak dlouho se má výstup opět sepnout a počet takovýchto opětovných sepnutí. V poslední řadě jsou zde na výběr dny v týdnu, pro které spínání platí a zaškrtávací políčko pro trvalé uložení nastavených parametrů do flash paměti, která zálohuje uživatelská data v případě výpadku napájení.

Pokud z nějakého důvodu dojde k přerušení bezdrátového spojení, rozsvítí se červená LED a na displeji se pod aktuálním časem zobrazí "Nepřipojeno". Časovač se automaticky pokouší o připojení. V tomto režimu se k němu není možné připojit, nastavené časy však hlídá. Také je možné manuálně zapnout či vypnout výstup pomocí tlačítka "MODE" po jehož stisku se aktuálně nastavený režim zobrazí na displeji.

<span id="page-46-0"></span>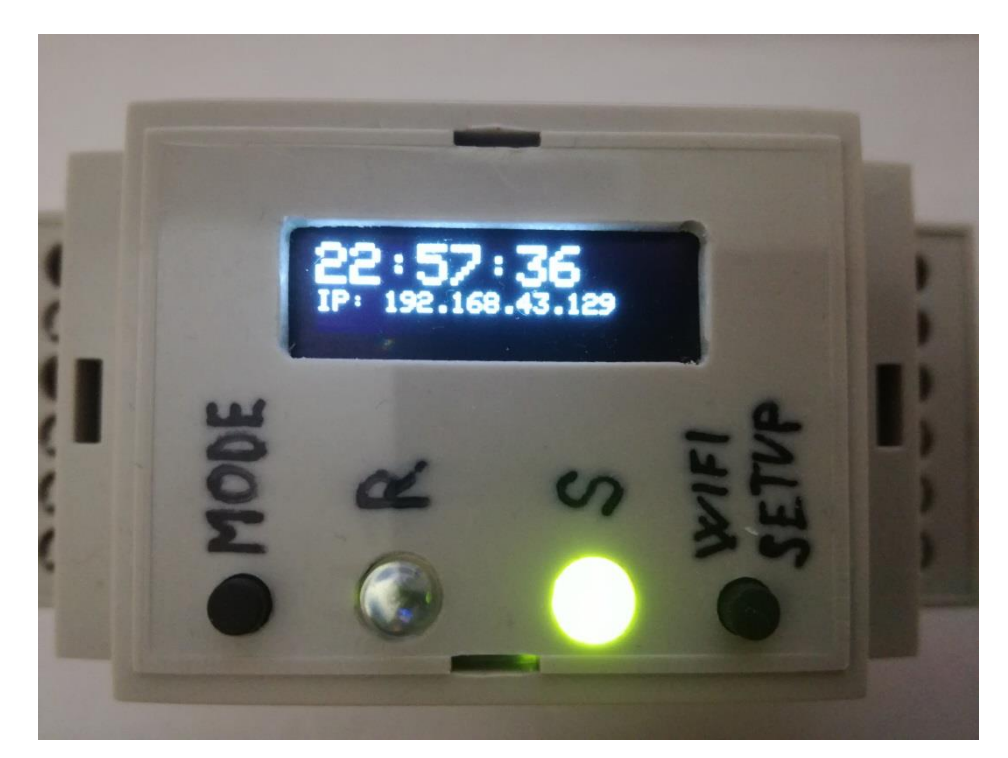

Obrázek 32: Zařízení připojené k WLAN

# **7 MĚŘENÍ SPOTŘEBY**

Jelikož je kolem spotřeby energie ESP32 mnoho otazníků v podobě špičkového a průměrného odběru, rozhodl jsem se po dohodě s vedoucím práce panem Ing. Martinem Dobrovolným, Ph.D. udělat nepřímé měření proudového odběru pomocí osciloskopu. K měření bylo užito sériově řazeného rezistoru (1,2R) mezi napájecí zdroj a stabilizátor. V měření je započítána spotřeba modulu ESP32-WROOM-32, OLED displeje a jedné stavové LED. Zde můžete vidět výsledky z měření.

Číselné výsledky měření jsou uvedeny v kapitole 7.3 Shrnutí výsledků

Vzorec pro výpočet nepřímo měřené spotřeby

 $I = U / R$ 

## **7.1 Měření spotřeby v režimu vysílání AP**

Jde o režim "konfigurace Wi-Fi připojení", kde ESP32 je v režimu přístupového bodu. Na níže uvedených obrázcích 33 a 34 je vidět průběh průměrného a špičkového proudového odběru.

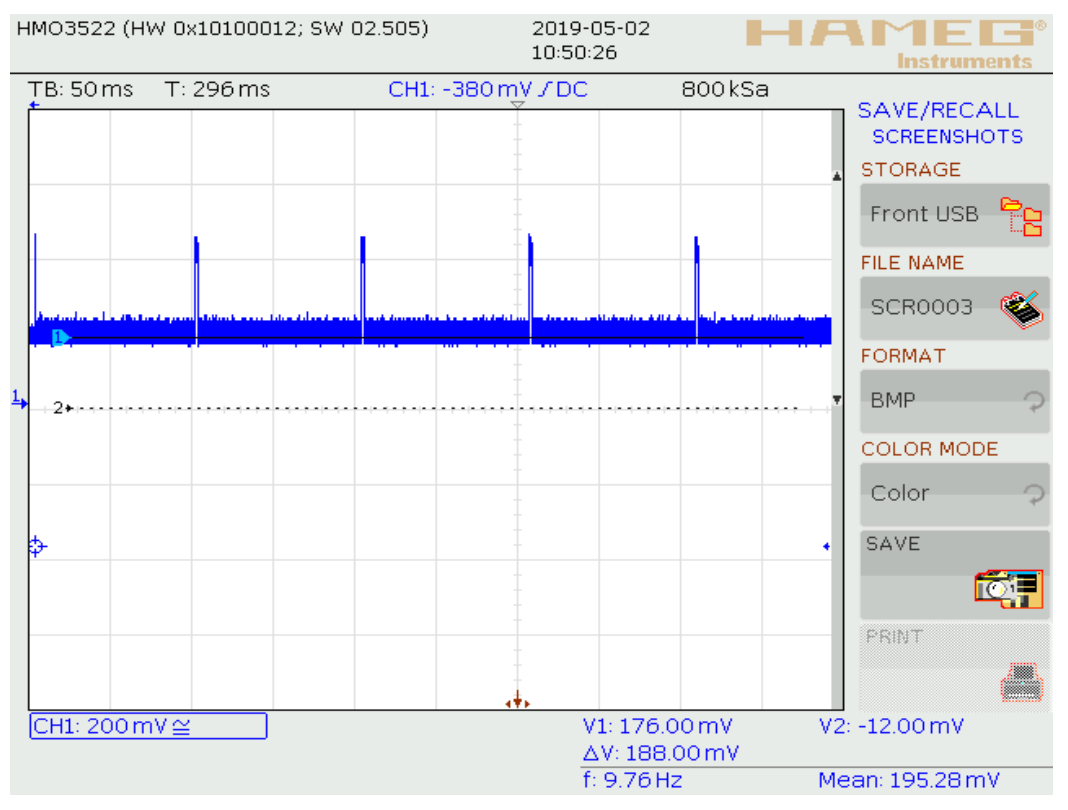

Obrázek 33: Měření amplitudy průměrného odběru 1

<span id="page-48-0"></span>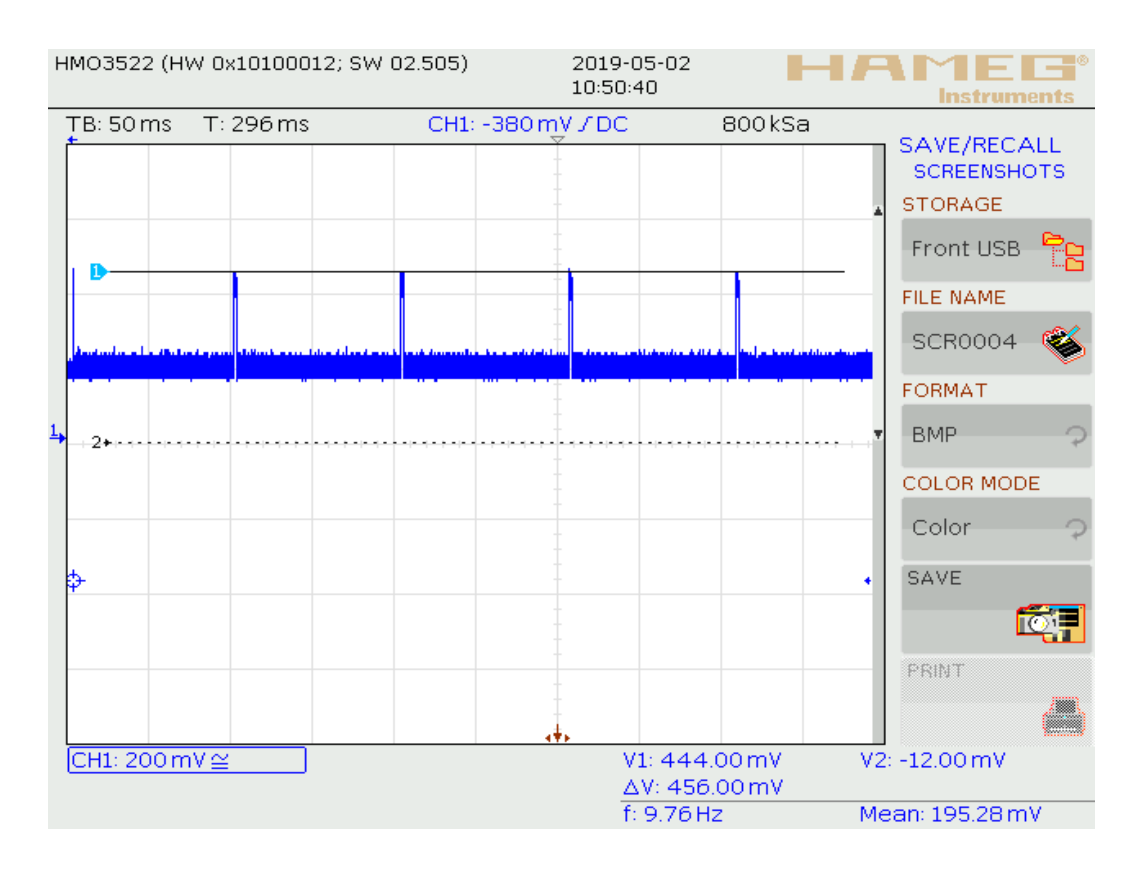

<span id="page-48-1"></span>Obrázek 34: Měření amplitudy špičkového odběru 1

## **7.2 Měření spotřeby v režimu připojení na AP**

Jde o režim "časovače", kde ESP32 bylo připojeno k místí síti WLAN. Na níže uvedených obrázcích 35 a 36 je vidět průběh průměrného a špičkového proudového odběru.

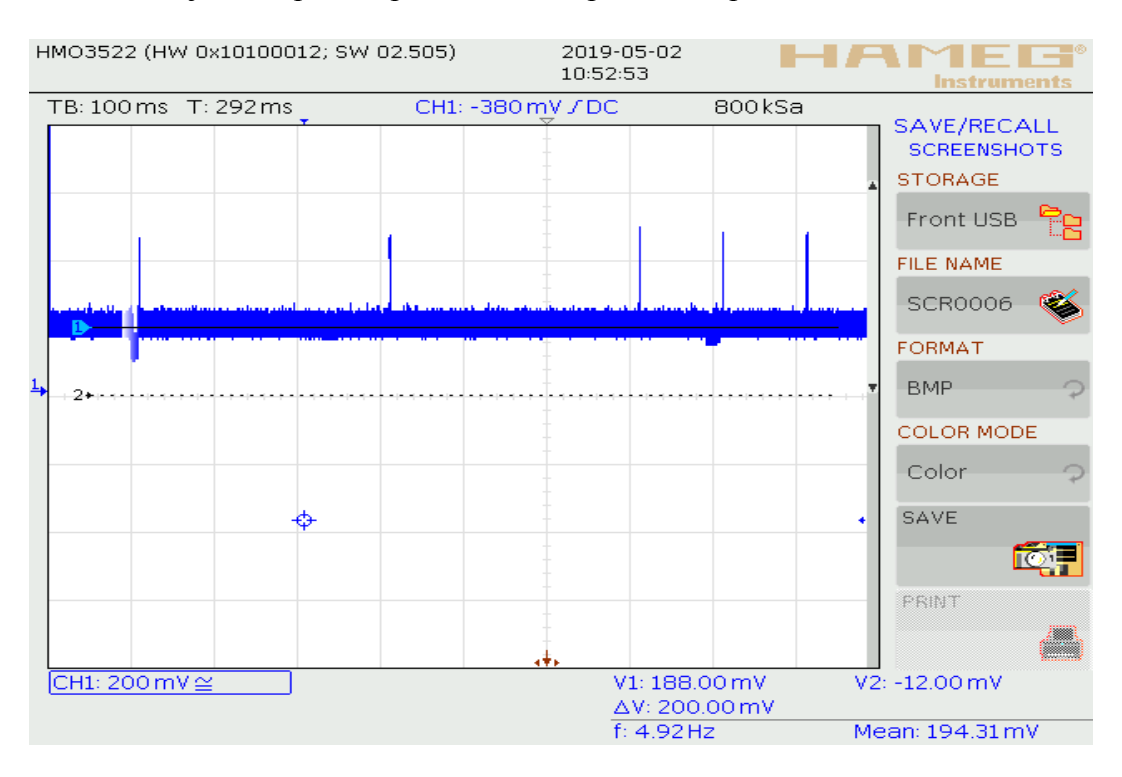

Obrázek 35: Měření amplitudy průměrného odběru 2

<span id="page-49-0"></span>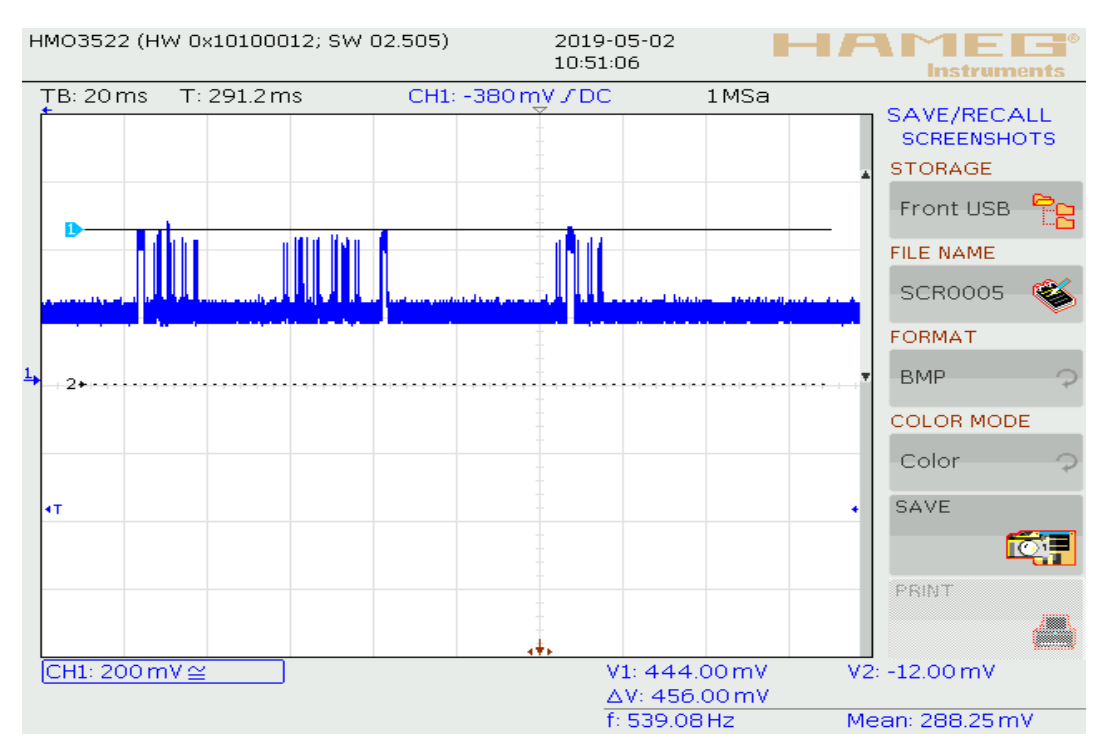

<span id="page-49-1"></span>Obrázek 36: Měření amplitudy špičkového odběru 2

## **7.3 Shrnutí výsledků**

V režimu vysílání přístupového bodu byla průměrná spotřeba celého zařízení zhruba 146 mA a špičková 370 mA. Průměrná spotřeba je tedy vyšší o 16mA než jsem počítal (130 mA), naproti tomu špičková hodnota je pouze 370 mA oproti předchozím výpočtům (přes 600 mA). I po přičtení spotřeby relé 83 mA má zdroj stále dostatečnou rezervu.

V režimu připojení k přístupovému bodu WLAN byla průměrná spotřeba celého zařízení zhruba 156 mA a špičková stejně jako v předchozím případě 370 mA. Průměrná spotřeba je tedy vyšší o 26 mA než jsem počítal (130 mA), naproti tomu špičková hodnota je taktéž pouze 370 mA oproti předchozím výpočtům (přes 600 mA). I po přičtení spotřeby relé 83 mA má zdroj stále dostatečnou rezervu.

Frekvence pulsů u bodu 7.1 je přibližně 10 Hz a délka pulsu (určená z neuvedených obrázků) je 1,7 ms. Ze srovnání trvání 1,7 ms vysokého odběru a 98,3 ms nízkého odběru vyplývá, že vysoký impulsní odběr nemá na průměrný ztrátový výkon stabilizátoru téměř žádný vliv. Podobně u bodu 7.2 je vliv pulsů na průměrný ztrátový výkon zanedbatelný.

Pro jistotu jsem přepočítal ztrátový výkon a oteplení stabilizátoru pro průměrnou hodnotu proudu, která vyšla vyšší o 26 mA než v teoretickém návrhu. Při 156 mA vyšel ztrátový výkon 0,265 W. Oteplení pak 24 °C oproti 20 °C. Rozdíl spotřeby mezi teorií a praxí je tedy minimální a na funkčnost zařízení nemá vliv.

# **ZÁVĚR**

V práci byl popsán návrh a realizace mého vlastního vzdáleně programovatelného časovače, který byl realizován pro použití v domácí automatizaci. V průběhu práce jsem využil konektivitu prostřednictvím bezdrátové sítě Wi-Fi. Uživatelské webové rozhraní jsem úspěšně implementoval do softwaru časovače. Synchronizace aktuálního času probíhá automaticky pomocí NTP serveru.

Konstrukce byla přizpůsobena implementaci do modulové krabičky tak, aby byl výrobek umístitelný na DIN lištu v rozvaděči dle požadavku zadání.

V průběhu návrhu zařízení se objevilo mnoho otazníků kolem skutečné spotřeby modulu ESP32-WROOM-32. Rozhodl jsem se tedy udělat měření, jehož výsledky jsou v kapitole 7.3.

Během praktického testování zařízení jsem narazil na problém s omezený dosahem Wi-Fi, který jsem vyřešil přidáním AP v místě použití časovače. Do budoucna uvažuji o možnosti připojení externí antény, která by tento problém jistě vyřešila. Dále by mohla být součástí konfigurace Wi-Fi i možnost nastavení statické IP adresy, což aktuálně možné není.

Z hlediska nastavení časů bude vhodné vylepšit a rozšířit možnost nastavení spínacích časů, aktuální možnosti stačí pouze pro jednodušší časový rozvrh. V budoucnu bych chtěl časovač doplnit také o stahování aktuálního času východu a západu slunce z internetu.

Posledním doplněním by mohlo být přidání dalšího spínacího kontaktu, jelikož se mi z důvodu omezeného prostoru nepodařilo implementovat do zapojení více než jedno silové relé.

## **POUŽITÁ LITERATURA**

- [1] Spínací zásuvka 24h, mechanická. *Shop.fkt.cz* [online]. b.r. [cit. 2019-04-26]. Dostupné z: https://shop.fkt.cz/spinaci-zasuvka-24h-mechanicka-ean4731549 skupce0000000004.php
- [2] Mechanický týdenní časovač Sencor. *Sencor.eu* [online]. b.r. [cit. 2019-05-06]. Dostupné z: http://www.sencor.eu/mechanical-weekly-timer/sst-11mw
- [3] Spínací hodiny týdenní, digitální na DIN lištu. *Shop.fkt.cz* [online]. b.r. [cit. 2019-04-26]. Dostupné z: https://shop.fkt.cz/spinaci-hodiny-tydenni-digitalni-nadin-listu-ean4731553-skupce0000000004.php#detail\_popis
- [4] Digital switch timer SHT-7. *Elkoep.com* [online]. b.r. [cit. 2019-04-27]. Dostupné z: https://www.elkoep.com/switch-timer-sht7
- [5] Gardena Water Controls. *Gardena.com/cz/* [online]. b.r. [cit. 2019-04-26]. Dostupné z: https://www.gardena.com/cz/produkty/zavlaha/rizenizavlazovanie/zavlazovaci-pocitac-flex/967927401/
- [6] Hunter X-Core Controller. *Hunterindustries.com* [online]. b.r. [cit. 2019-04-26]. Dostupné z: https://www.hunterindustries.com/irrigation-product/controllers/xcorer
- [7] DIN rail case. In: *Cz.farnell.com* [online]. b.r. [cit. 2019-05-07]. Dostupné z: https://cz.farnell.com/productimages/standard/en\_GB/2544972-40.jpg
- [8] ESP32-WROOM-32 datasheet. *Espressif.com* [online]. 2019-01 [cit. 2019-05- 06]. Dostupné z: https://www.espressif.com/sites/default/files/documentation/esp32-wroom-32\_datasheet\_en.pdf
- [9] Triak\_datasheet. *Gme.cz* [online]. b.r. [cit. 2019-04-29]. Dostupné z: https://www.gme.cz/data/attachments/dsh.225-038.1.pdf
- [10] WILLIAMS, Tim. *The circuit designer´s companion* [online]. 2nd ed. Amsterdam: Elsevier, 2005 [cit. 2019-05-06]. ISBN 978-0-7506-6370-0. Dostupné z:

https://app.knovel.com/web/toc.v/cid:kpCDCE0004/viewerType:toc//root\_slug:cir cuit-designer-s-companion/url\_slug:circuit-designers-companion-2nd-edition?bq=transistor%20heatsink&b-subscription=true&b-group-by=true&b-sorton=default&b-content-type=all\_references&include\_synonyms=yes

- [11] Spínaný zdroj datasheet. *Mean-well.cz* [online]. 2018 [cit. 2019-05-06]. Dostupné z: http://www.mean-well.cz/assets/data/IRM-03-spec.pdf
- [12] Zdroj. In: *Cz.farnell.com* [online]. b.r. [cit. 2019-05-07]. Dostupné z: https://cz.farnell.com/productimages/standard/en\_GB/2815483-40.jpg
- [13] LDO stabilizátor. *Farnell.com* [online]. b.r. [cit. 2019-05-06]. Dostupné z: http://www.farnell.com/datasheets/1776449.pdf?\_ga=2.225904851.858821182.155 7171263- 1242753465.1521306504&\_gac=1.149745154.1557171263.EAIaIQobChMI3vTS dKH4gIVic13Ch2\_Mwy3EAAYASAAEgIjQfD\_BwE
- [14] Relé datasheet. *Farnell.com* [online]. b.r. [cit. 2019-05-06]. Dostupné z: http://www.farnell.com/datasheets/1863031.pdf?\_ga=2.200206311.858821182.155 7171263- 1242753465.1521306504&\_gac=1.6408838.1557171263.EAIaIQobChMI3vTS\_d KH4gIVic13Ch2\_Mwy3EAAYASAAEgIjQfD\_BwE
- [15] Relé. In: *Cz.farnell.com* [online]. b.r. [cit. 2019-05-07]. Dostupné z: https://cz.farnell.com/productimages/standard/en\_GB/2325629-40.jpg
- [16] IBRAHIM, Dogan. *The Complete ESP32 Projects Guide*. Elektor, b.r. ISBN 978-1-907920-75-2.
- [17] ESP32 webserver. *Randomnerdtutorials.com* [online]. b.r. [cit. 2019-05-06]. Dostupné z: https://randomnerdtutorials.com/esp32-web-server-arduino-ide/

# **PŘÍLOHY**

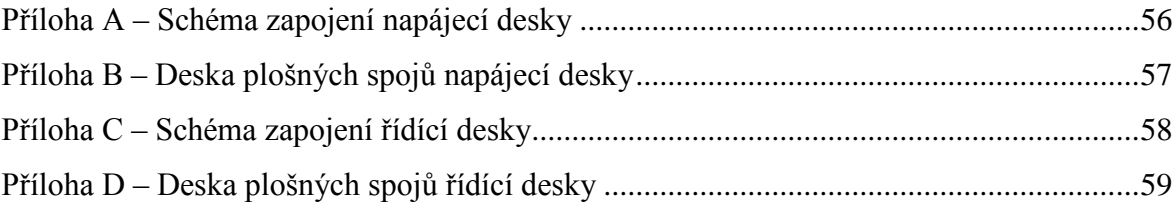

<span id="page-55-0"></span>Příloha A – Schéma zapojení napájecí desky

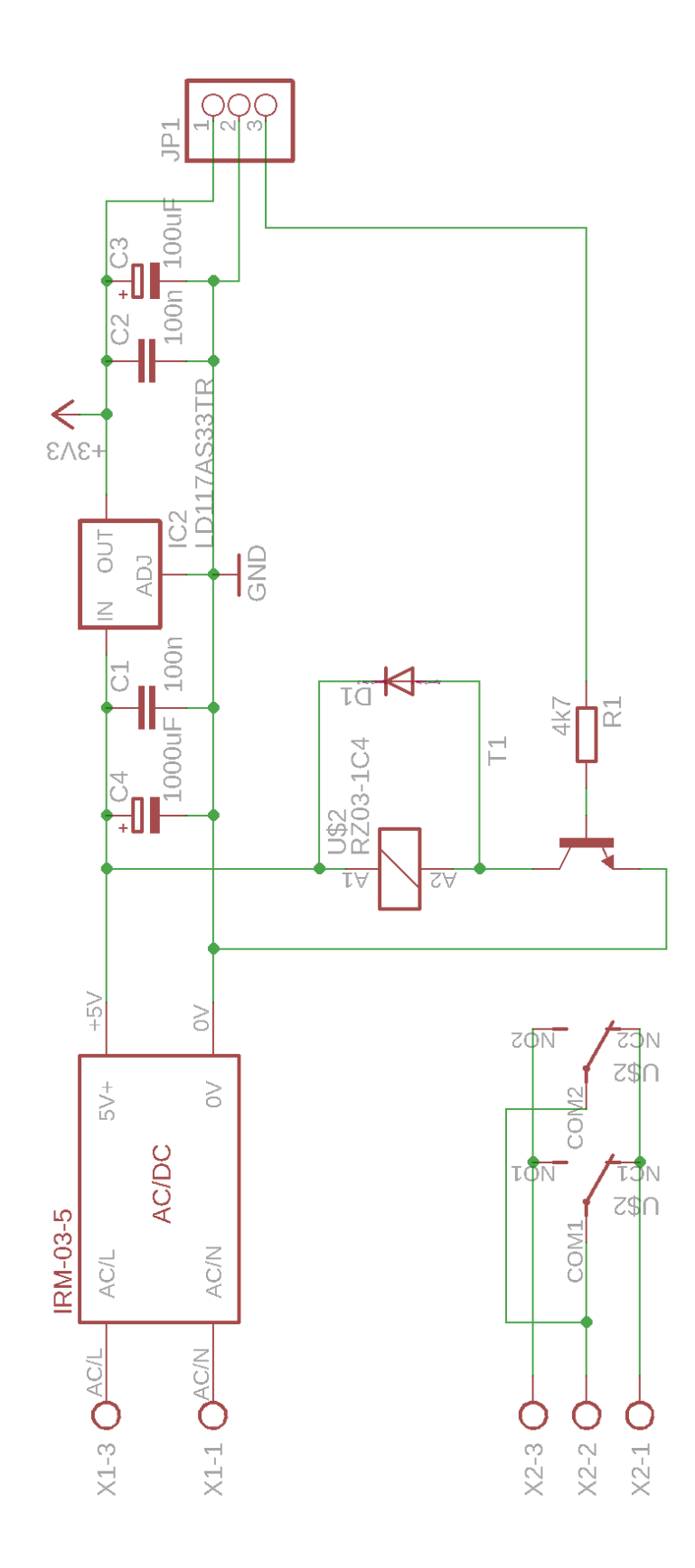

<span id="page-56-0"></span>Příloha B – Deska plošných spojů napájecí desky

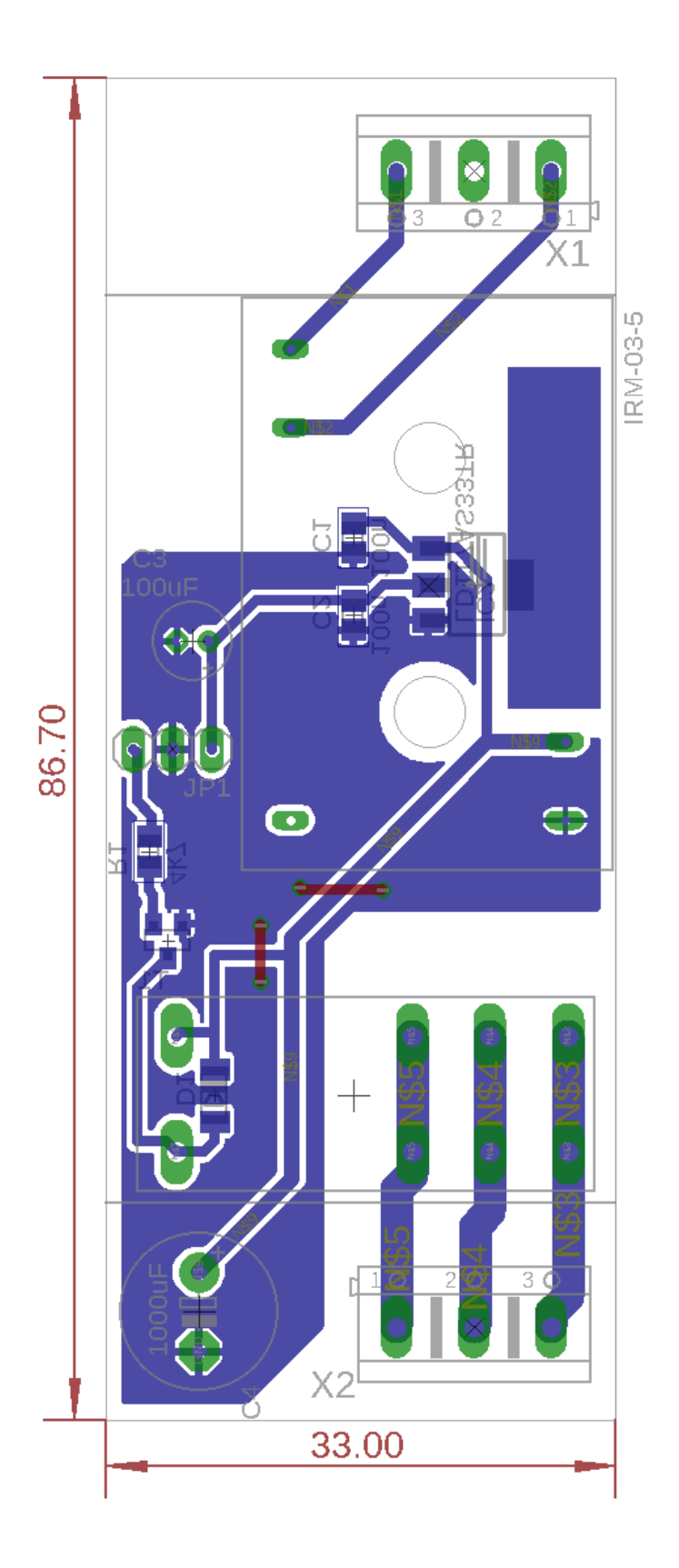

<span id="page-57-0"></span>Příloha C – Schéma zapojení řídící desky

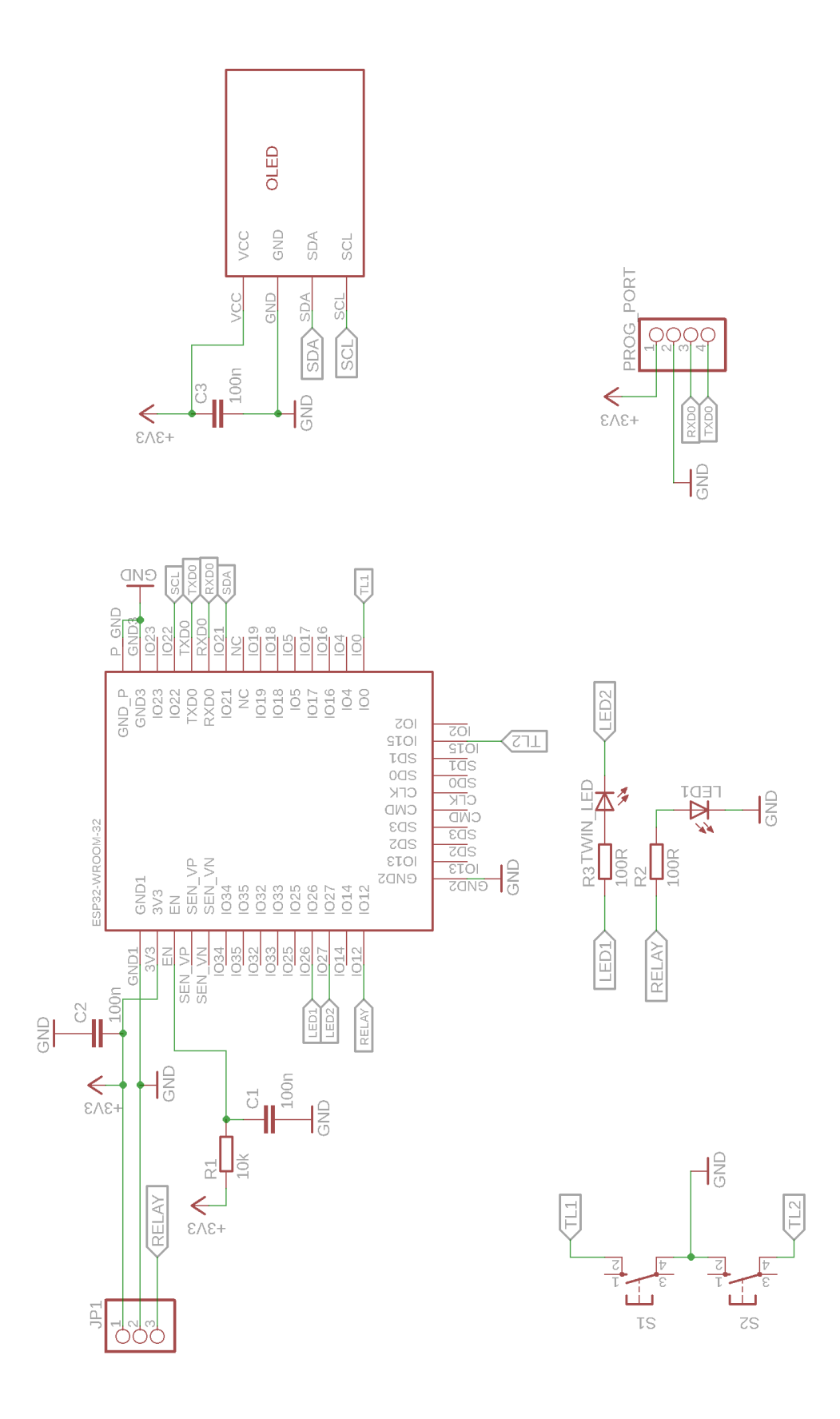

<span id="page-58-0"></span>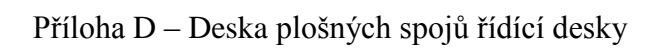

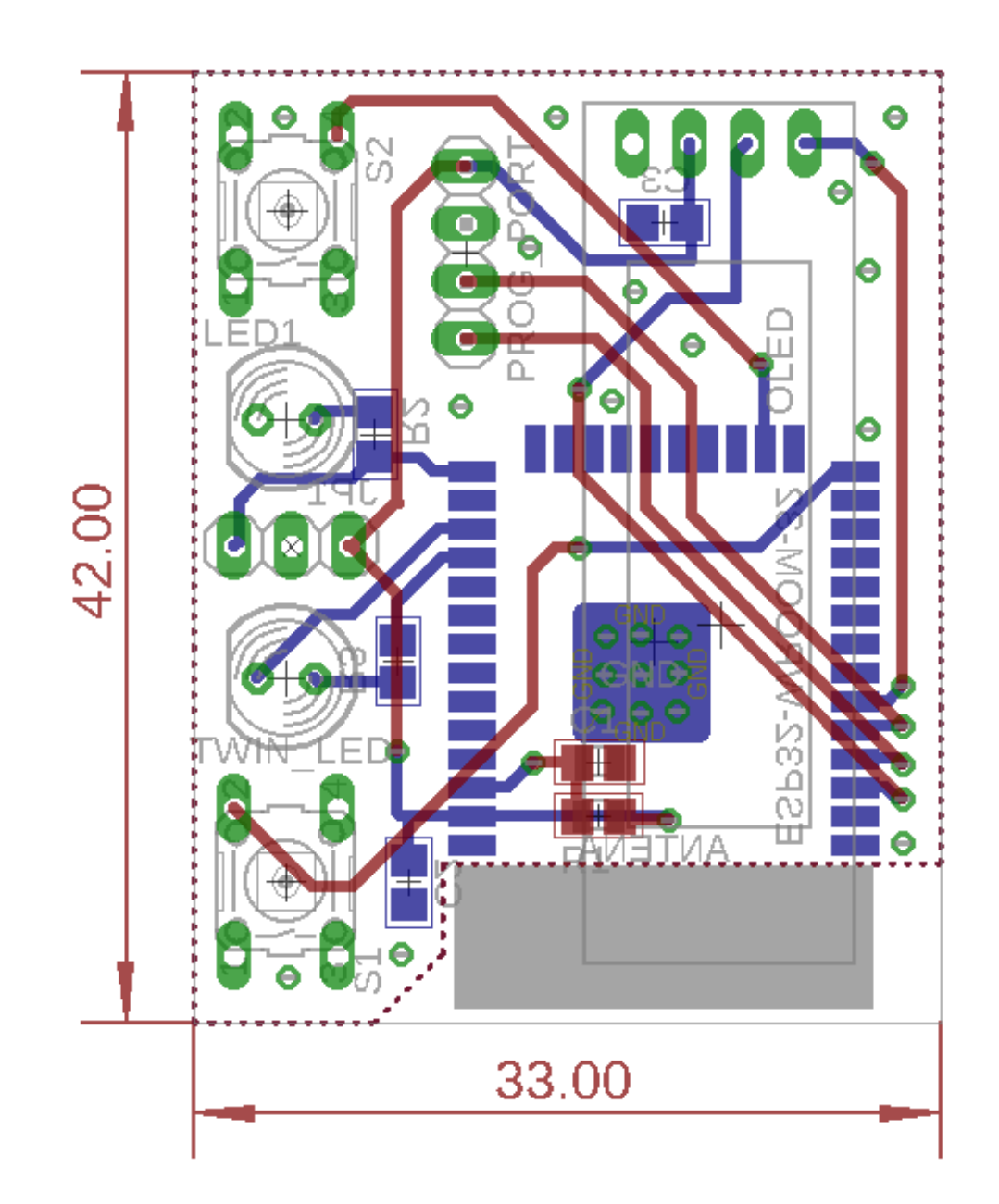